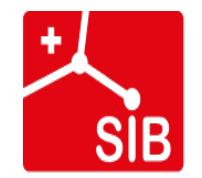

Swiss Institute of **Bioinformatics** 

## **Enrichment analysis**

[tania.wyss@sib.s](mailto:tania.wyss@sib.swiss)wiss

[gustavo.ruizbuendia@sib.s](mailto:gustavo.ruizbuendia@sib.swiss)wiss

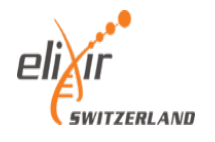

## Schedule

- **9:00 - 9:30**
- Introduction
- **9:30 – 10:30**
- Over-representation analysis
- Exercise
- **10:30ish** break
- **10:50 - 12:30**
- Method of gene set enrichment analysis
- Exercise
- **12:30ish - 13:30** lunch break
- **13:30 - 15:30**
- Visualization of enrichment results
- Exercise
- **15:30ish - 15:50** break
- **15:50 - 16:50**
- Ontologies and sources of gene sets
- Exercise
- **16:50 17:00** Feedback and end of day

## The Translational Data Science group

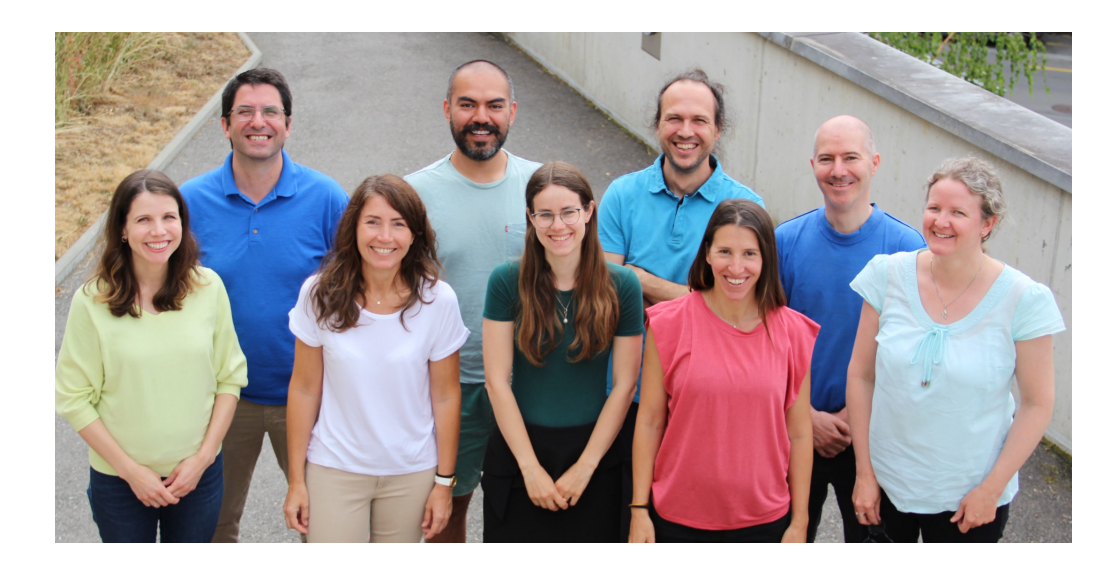

- Part of the **SIB Swiss Institute of Bioinformatics**
- Located at the AGORA Cancer Research Center in **Lausanne**
- Provides **the statistics, bioinformatics and computational expertise** to molecular biology and applied research labs.
- Participates in fundamental and translational research by providing expertise in **data analysis** of single-cell and bulk multi-omics, spatial transcriptomics, flow cytometry, etc

For core facility service inq[uiry: nadine.fournier@sib.s](mailto:nadine.fournier@sib.swiss)wiss [https://agora-cancer.ch/scientific-platforms/translational-data-science-faci](https://agora-cancer.ch/scientific-platforms/translational-data-science-facility/)lity/ [https://www.sib.swiss/raphael-gottardo-gr](https://www.sib.swiss/raphael-gottardo-group)oup

## Tell us about yourself !

- Write your name and some keywords about yourself and/or your research into the Google doc, to share about yourself.
- **B** vevox poll

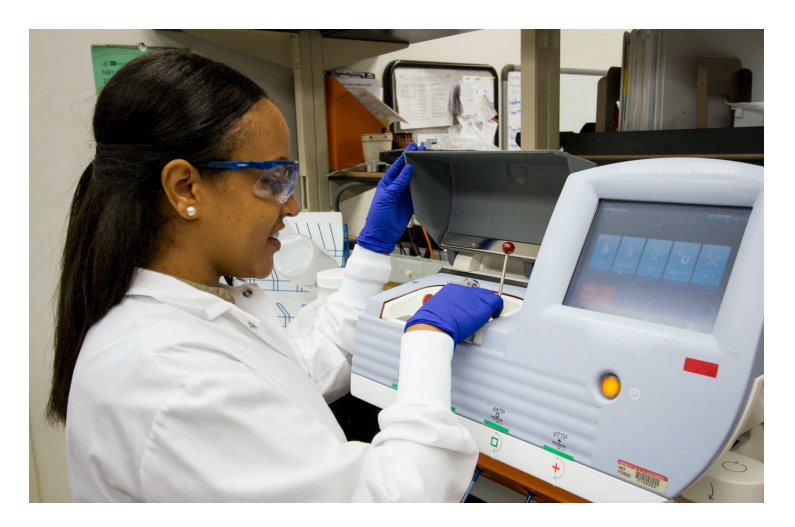

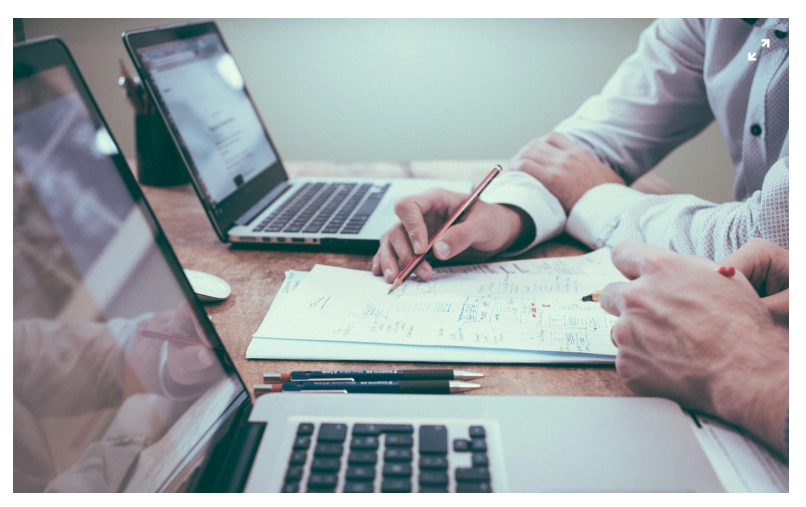

Photo by National Cancer Institute, Unsplash Photo by Scott Graham, Unsplash Photo by Scott Graham, Unsplash

## Course material

• [https://sib-swiss.github.io/enrichment-analysis-trainin](https://sib-swiss.github.io/enrichment-analysis-training/)g/

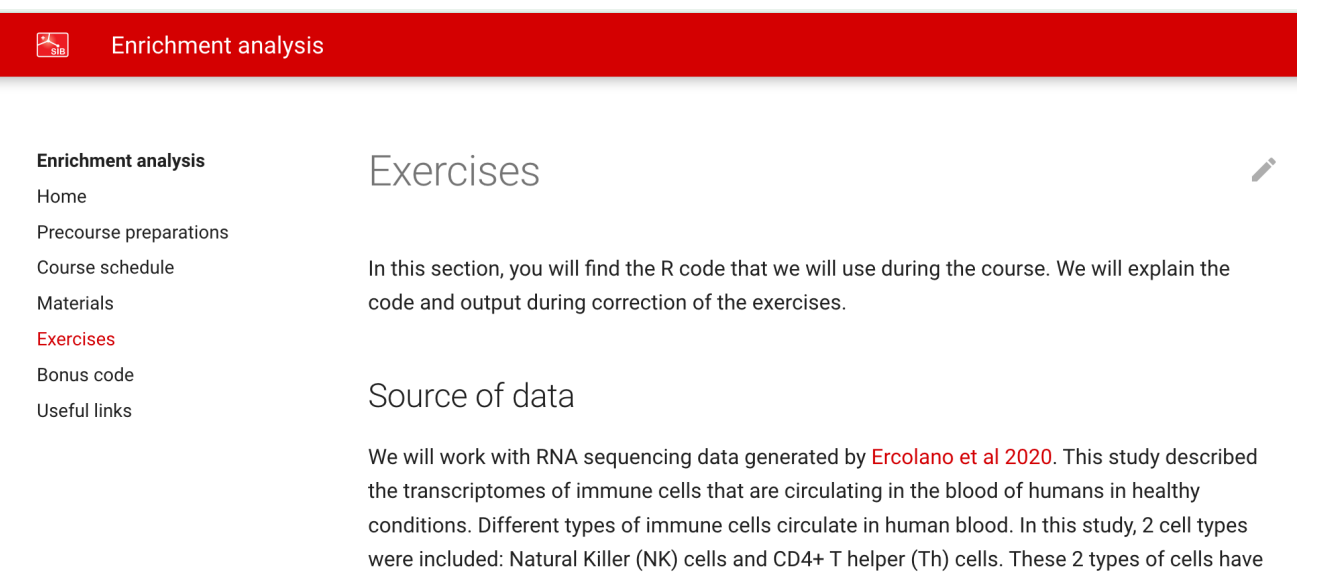

different functions: NK cells provide a rapid response in the innate immune response at the

• Feedback: survey at the end of the day about your opinion on this course (link sent by course organizer).

## Credits: 0.25 ECTS

• Please provide answers and R code for an additional exercise (eg 1 Word with answers and figures and 1 script file, or 1 file generated using Rmarkdown)

[https://sib-swiss.github.io/enrichment-analy](https://sib-swiss.github.io/enrichment-analysis-training/exercises/%23extra-exercise-for-ects-credits)sis[training/exercises/#extra-exercise-for-ects-cred](https://sib-swiss.github.io/enrichment-analysis-training/exercises/%23extra-exercise-for-ects-credits)its

- Sign up for credit by adding your name to the google Doc file (email sent by course organizer)
- Send answers [to tania.wyss@sib.sw](mailto:tania.wyss@sib.swiss)iss within 1 week

## Questions and Exercises

- Feel free to interrupt with questions by asking them directly or raising your (virtual) hand.
- Use the Q&A in Google Doc (or Zoom chat), we will provide answers
- Add a  $\vee$  when you are done with the current exercise
- Exercises in R:

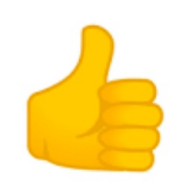

- We will try to debug as much as possible
- We are happy if you share your results or alternative code!

## Why do we perform enrichment analysis?

- Gene expression analysis yields hundreds to thousands of significant genes
	- We need to summarize the information provided by so many genes
	- Understand their biological relationships
	- Understand the genes' function (**functional analysis**)
	- Identify overarching biological processes or molecular pathways taking place in your system

Some genes have similar expression pattern across samples

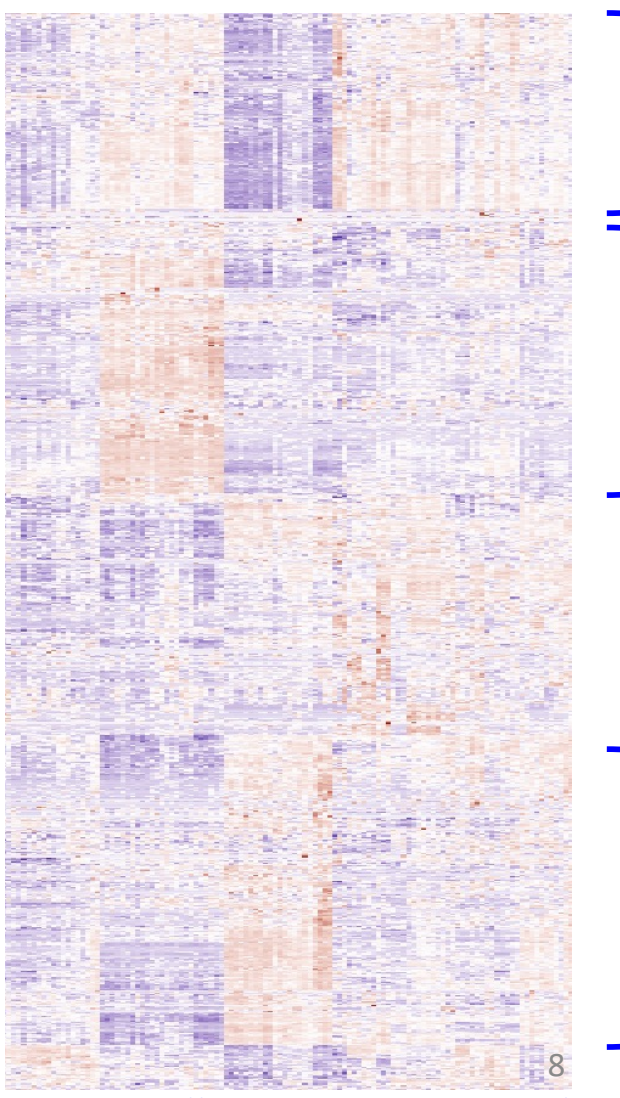

I[VY GAP: https://glioblastoma.alleninstitu](https://glioblastoma.alleninstitute.org/)te.org/

## Enrichment analysis in the literature – non-exhaustive examples Often presented in *omics* studies

Different molecular alterations in vasculature of brain metastasis from different origins, compared to normal brain vasculature

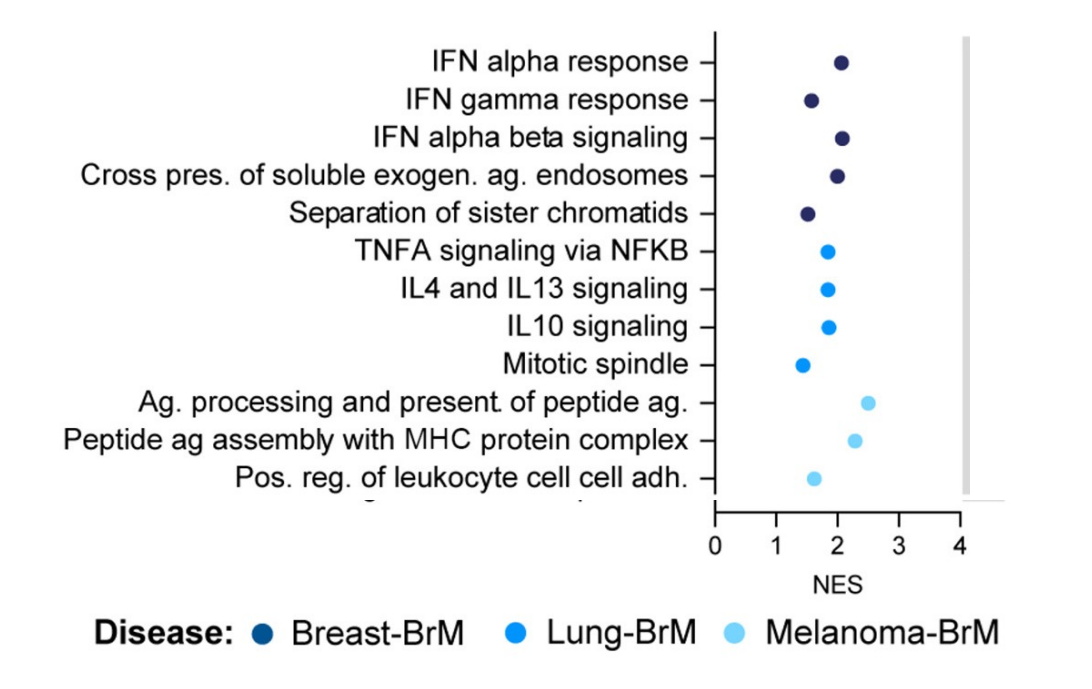

Impact of a treatment on myeloid cells, pathways that could contribute to tumor growth limitation

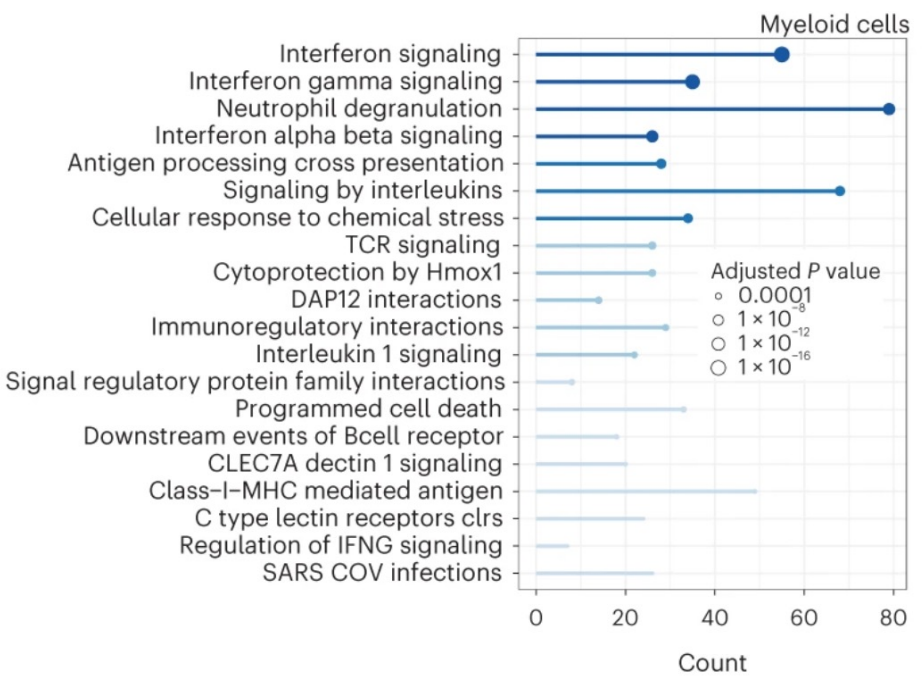

Single-cell RNAseq (ORA) [https://doi.org/10.1038/s43018-023-00](https://doi.org/10.1038/s43018-023-00668-y)668- $v^9$ 

Bulk RNAseq (GSEA) [https://doi.org/10.1016/j.ccell.2023.1](https://doi.org/10.1016/j.ccell.2023.12.018)2.018

## Enrichment analysis in the literature – non-exhaustive examples

Neutrophils (immune cells) express different pathways depending on the brain tumor genotype (mut/WT) or origin (primary vs metastatic tumor)

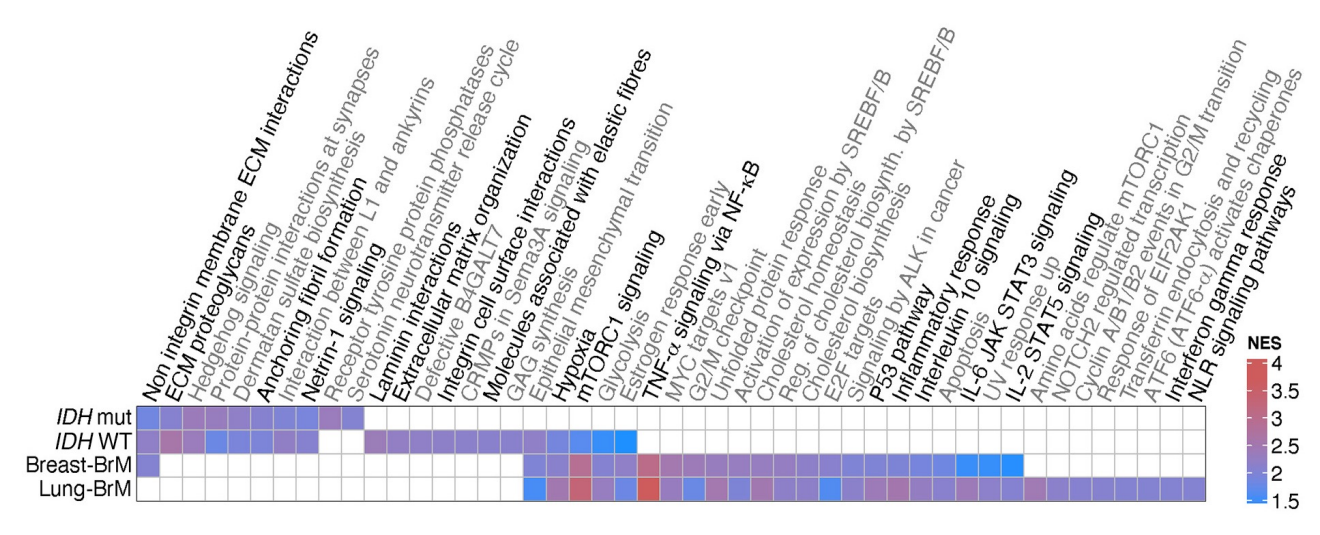

Bulk RNAseq (GSEA) [https://doi.org/10.1016/j.cell.2023.0](https://doi.org/10.1016/j.cell.2023.08.043)8.043

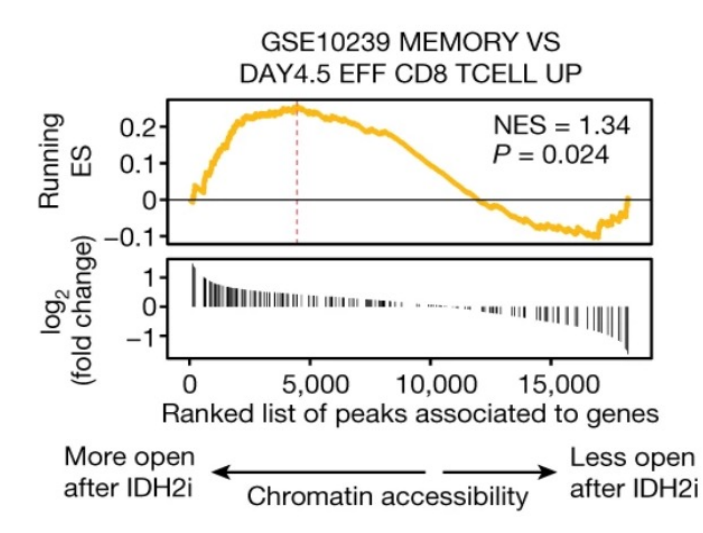

Increased memory phenotype in immune cells exposed to a component.

Bulk ATACseq (GSEA) [https://doi.org/10.1038/s41586-023-06](https://doi.org/10.1038/s41586-023-06546-y)546-y 10

## Enrichment analysis – input data

#### **List of genes/proteins that are:**

- Differentially expressed between 2 conditions
- Similar expression pattern across samples
- …
- Either available as a list of gene symbols/IDs or with a score associated to each gene: *e.g.* T statistic or fold change

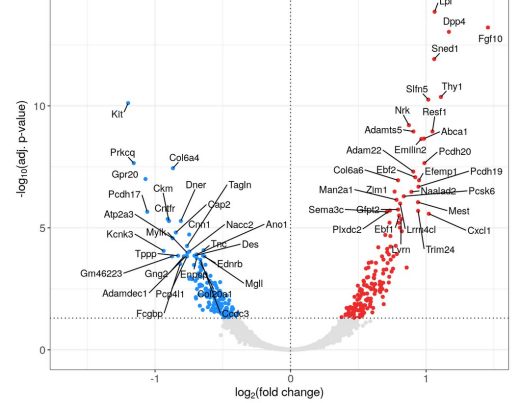

#### **Database of gene/protein functional annotation**

- Genes need to be grouped into gene sets/pathways/functional annotations.
- Consortia of researchers usually create these gene groupings/annotations

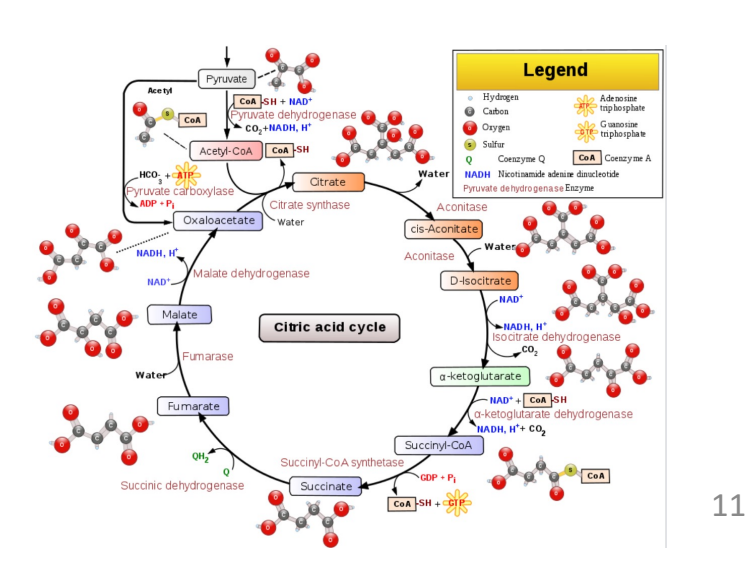

# Enrichment analysis - three major steps

- Obtain a gene/protein list from omics data
- Apply statistical methods to identify pathways enriched in the gene list relative to what is expected by chance
- Visualize and interpret the results

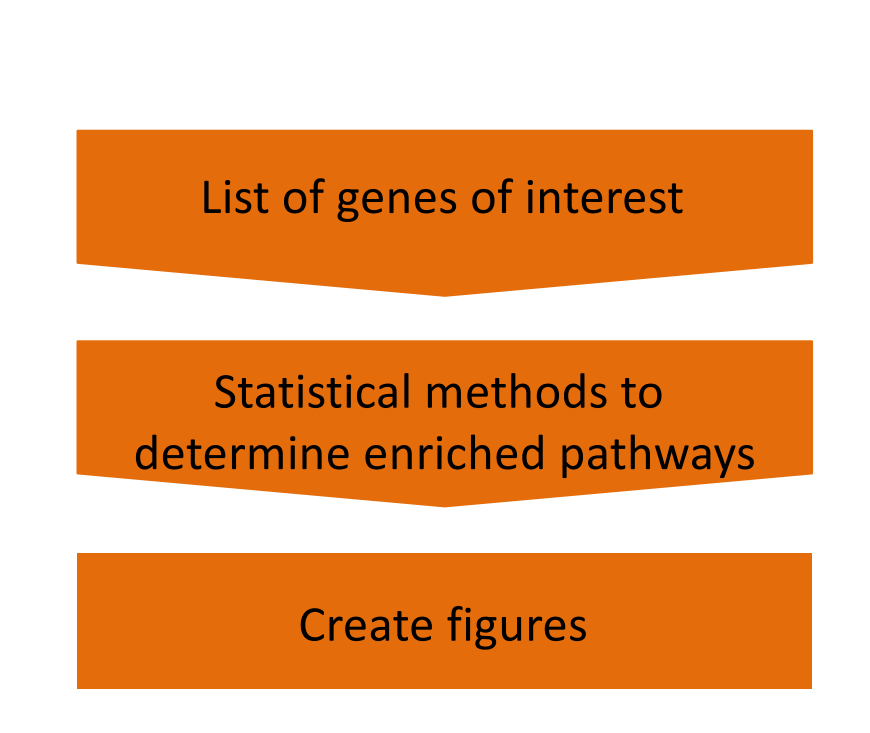

## Enrichment analysis in non-model organisms

- Need functional annotation of genes: genes need to be grouped into pathways/functions.
- If not available, convert your genes into the orthologs of a closely related species that has such a database.
- Will require effort to find a gene functional annotation database. All statistical analyses are otherwise the same.

# Approaches used in enrichment analysis

#### Test your gene list for enrichment of:

- Genes associated with a particular function or pathway (targeted)
- Genes annotated into a large collection of gene sets (exploratory)

### Statistical methods available (covered today):

- over-representation analysis (ORA)
- gene set enrichment analysis (GSEA)

## Over-representation analysis (ORA)

Are the DE genes overlapping with the genes contained within the yellow set?

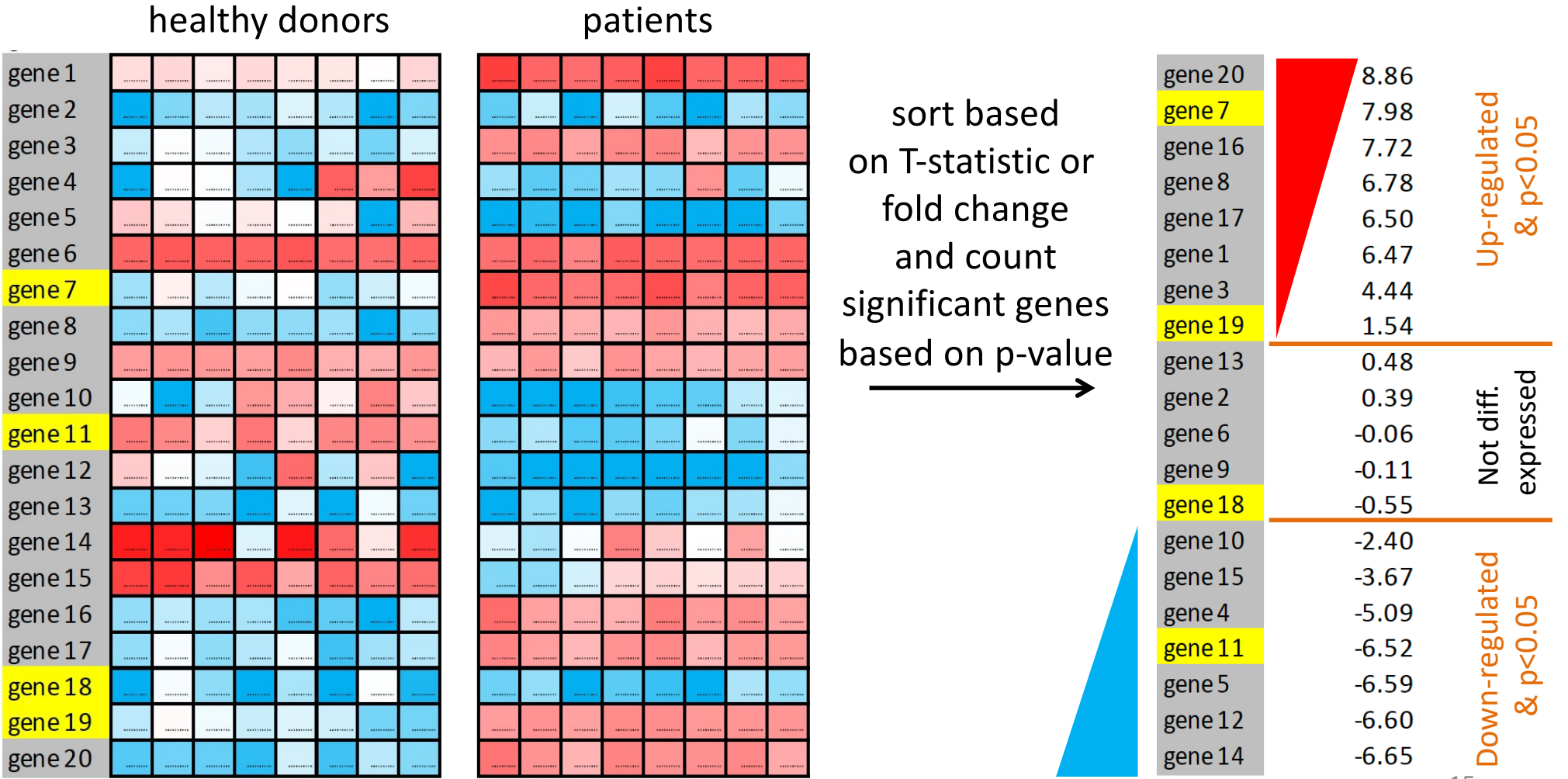

## Fisher's exact test

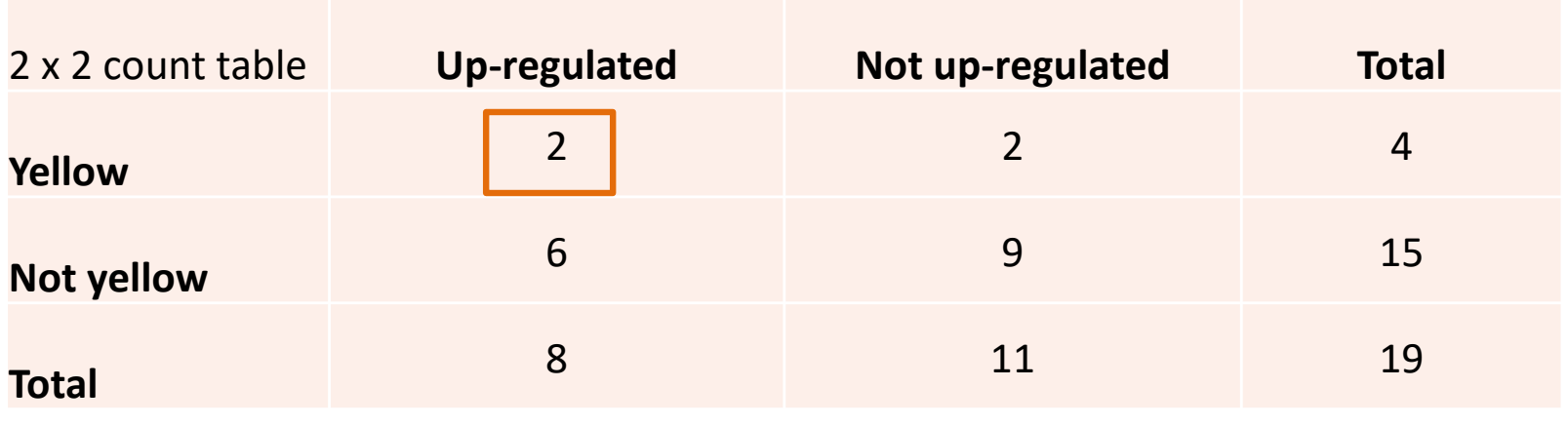

contingency table

 $H_0$ : The proportion of yellow genes up-regulated is the same as the proportion of yellow genes that are not up-regulated.

 $H_1$ : The proportion of yellow genes up-regulated is not the same as the proportion of yellow genes that are not up-regulated.

## Fisher's exact test in R

 $>$  cont.table <- matrix(c(2, 2, 6, 9), ncol=2, byrow = T) > fisher.test(cont.table)

Fisher's Exact Test for Count Data

data: cont.table  $p-value = 1$ alternative hypothesis: true odds ratio is not equal to 1 95 percent confidence interval: 0.0842889 25.7046974 sample estimates: 2 x 2 count odds ratio table **Up-regulated Not up-regulated Total** 1.467696 **Yellow** 2 2 4 **Not yellow** 6 5 15 15 **Total** 19  $2/8 =$  $2/12 =$ 0.25 0.167

17

## Which gene sets are differentially expressed?

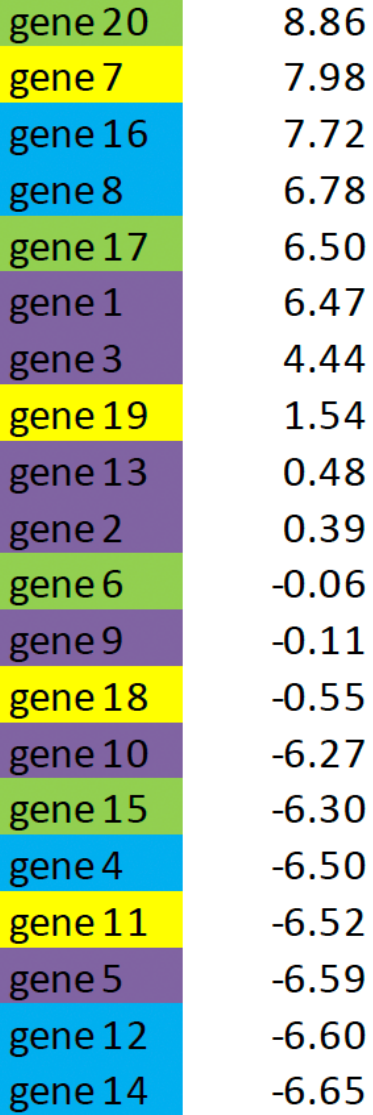

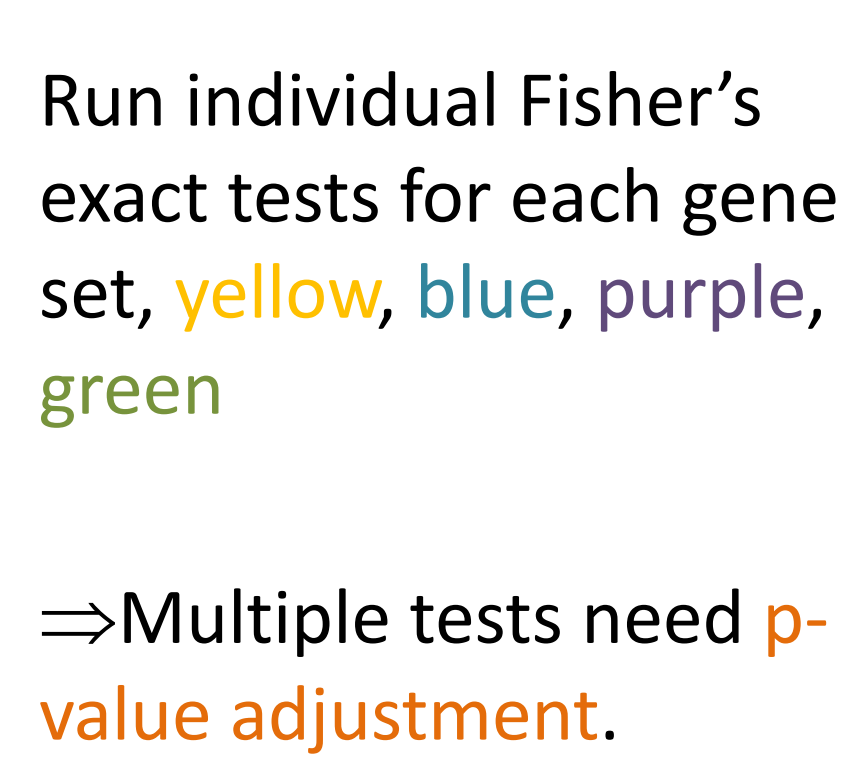

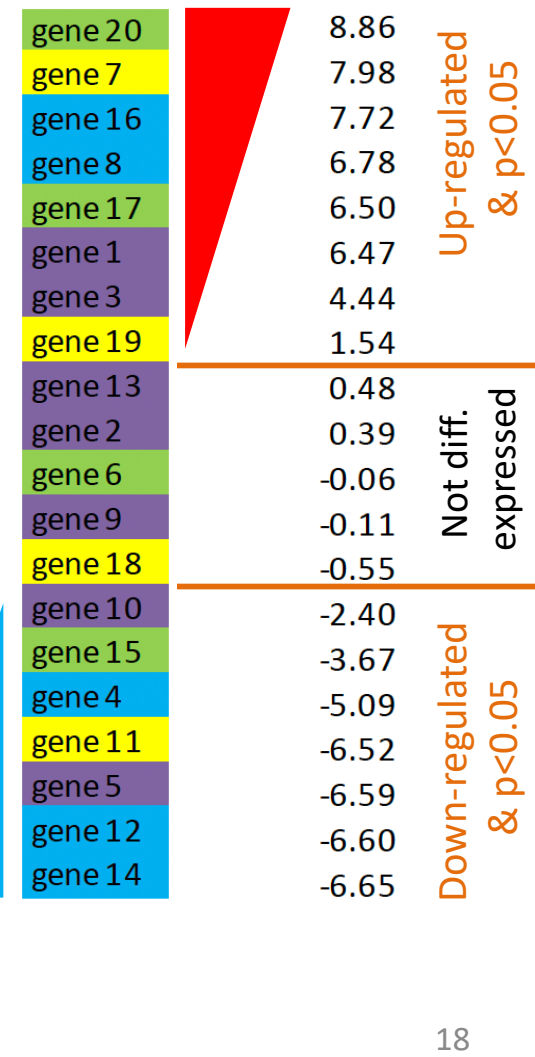

#### Enrichment analysis using R: one possibility among others

#### clusterProfiler

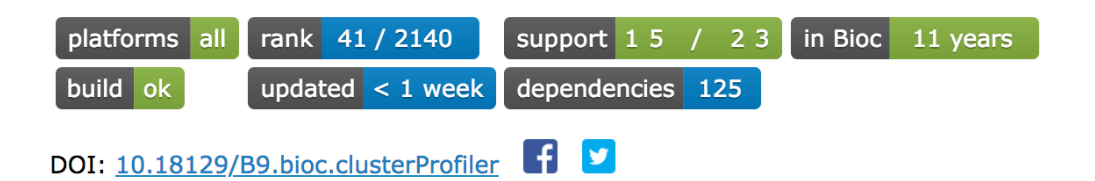

A universal enrichment tool for interpreting omics data

Bioconductor version: Release (3.15)

This package supports functional characteristics of both coding and non-coding genomics data for thousands of species with up-to-date gene annotation. It provides a univeral interface for gene functional annotation from a variety of sources and thus can be applied in diverse scenarios. It provides a tidy interface to access, manipulate, and visualize enrichment results to help users achieve efficient data interpretation. Datasets obtained from multiple treatments and time points can be analyzed and compared in a single run, easily revealing functional consensus and differences among distinct conditions.

Author: Guangchuang Yu Faut, cre, cph1 **D**, Li-Gen Wang Fctb1, Ergiang Hu Fctb1, Xiao Luo Fctb1, Meijun Chen [ctb], Giovanni Dall'Olio [ctb], Wangian Wei [ctb]

Maintainer: Guangchuang Yu <guangchuangyu at gmail.com>

### Built-in functions for enrichment analysis Built-in gene sets for human, mouse, yeast, etc Built-in GO and KEGG (see later)

• Full v[ignette: http://yulab-smu.top/clusterProfile](http://yulab-smu.top/clusterProfiler-book/)r-book/

<sup>•</sup> *[https://bioconductor.org/packages/release/bioc/html/clusterProfi](https://bioconductor.org/packages/release/bioc/html/clusterProfiler.html)ler.html*

<sup>•</sup> *G Yu*, LG Wang, Y Han, QY He. clusterProfiler: an R package for comparing biological themes among gene clusters. *OMICS: A Journal of Integrative Biology* 2012, 16(5):[284-287. doi:\[10.1089/omi.2011.0118\]\(http://dx.doi.org/10.1089/omi.201](file:////doi/%255B10.1089:omi.2011.0118%255D(http/::dx.doi.org:10.1089:omi.2011.0118))1.0118)

## Functions for Fisher test and for ORA with R and clusterProfiler

Fisher exact test (package stats)

TERM2GENE,

 $TERM2NAME = NA$ 

```
fisher.test(x, y = NULL, workspace = 200000, hybrid = FALSE,
           hybridPars = c(expect = 5, percent = 80, Emin = 1),
           control = list(), or = 1, alternative = "two.sided",
           conf.int = TRUE, conf-level = 0.95,simulate.p.value = FALSE, B = 2000)
```
enricher(): implementation of hypergeometric test (one-sided Fisher test) for user defined gene list and gene set collections (package clusterProfiler)

```
enricher(
 qene,qene
                                                                      term
 pvalueCutoff = 0.05,
                                                                      GOBP_ADAPTIVE_IMMUNE_RESPONSE | ZC3H12A
 pAdjustMethod = "BH",
                                                                      GOBP_ADAPTIVE_IMMUNE_RESPONSE | ZNF683
 universe = NULLTERM2GENE:
                                                                      GOBP_ADAPTIVE_IMMUNE_RESPONSE | ZP3
 minGSSize = 10A 2-column
                                                                      GOBP_HAIR_CELL_DIFFERENTIATION |
                                                                                               ATOH1
 maxGSSize = 500GOBP_HAIR_CELL_DIFFERENTIATION | CDH23
                                                 data frameqvalueCutoff = 0.2GOBP_HAIR_CELL_DIFFERENTIATION | CLRN1
 qson = NULL,
```
Eg genes that are markers of cell clusters of single-cell RNA seq<br>20

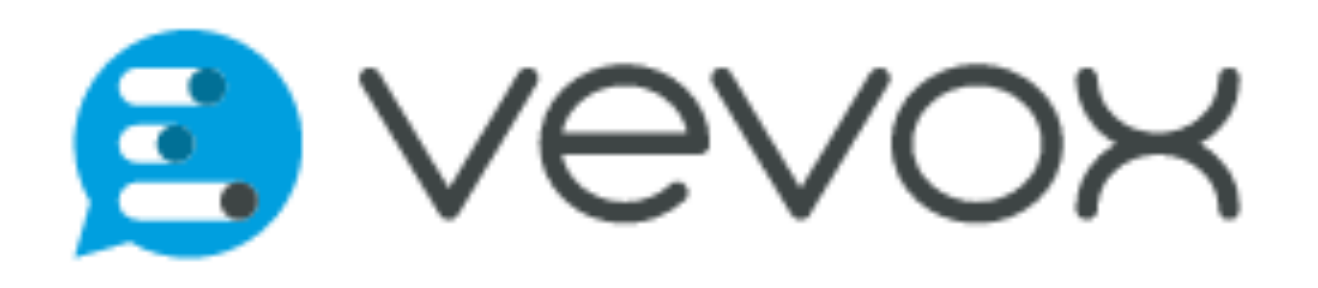

#### Innate immunity and the state of the state of the state of the Adaptive immunity

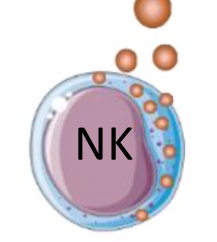

Recap and exercise 1  $NK<sub>6</sub>$  The cap and called  $C = 1$ 

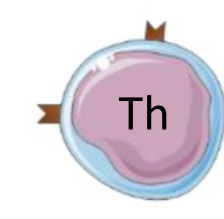

- Once we have identified differentially expressed (DE) genes, we can use an over-representation analysis to determine whether or not the genes of a gene set of interest are over-represented among the DE genes or not.
- Exercise 1:
- Results table of differential gene expression analysis between 2 human immune cell types, natural killer (NK) cells and CD4 T helper cells (Th):

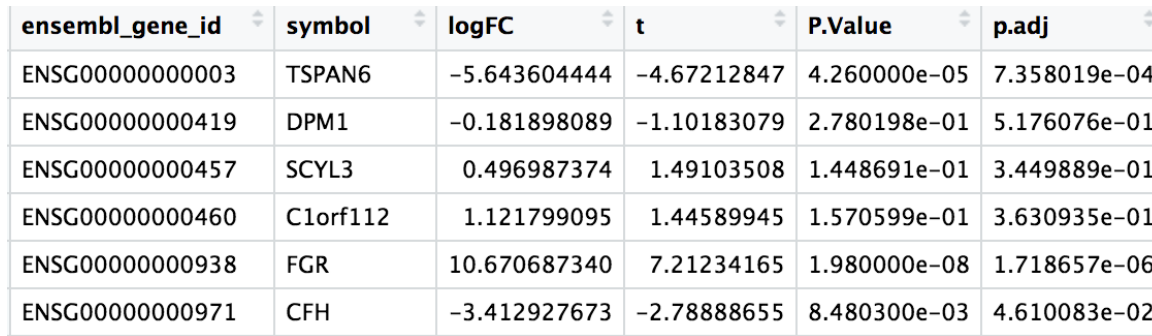

Positive logFC = higher in NK Negative logFC = lower in NK

• Run a **Fisher's exact test** to determine whether genes involved in the **adaptive immune response** are over-represented among the genes upregulated in Th cells.

## Fisher's exact test is threshold-based

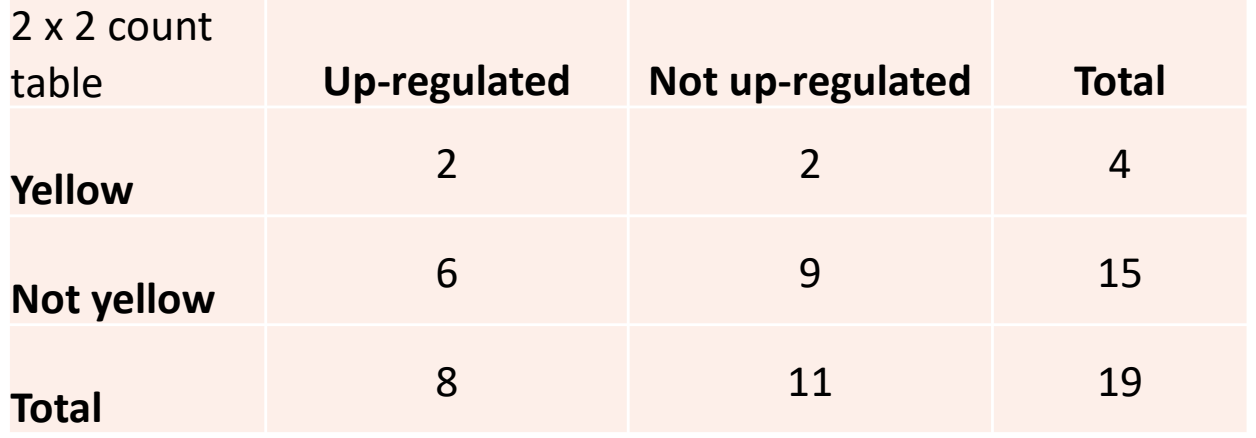

Contingency table with count of genes, does not take into account the magnitude of the change of each gene.

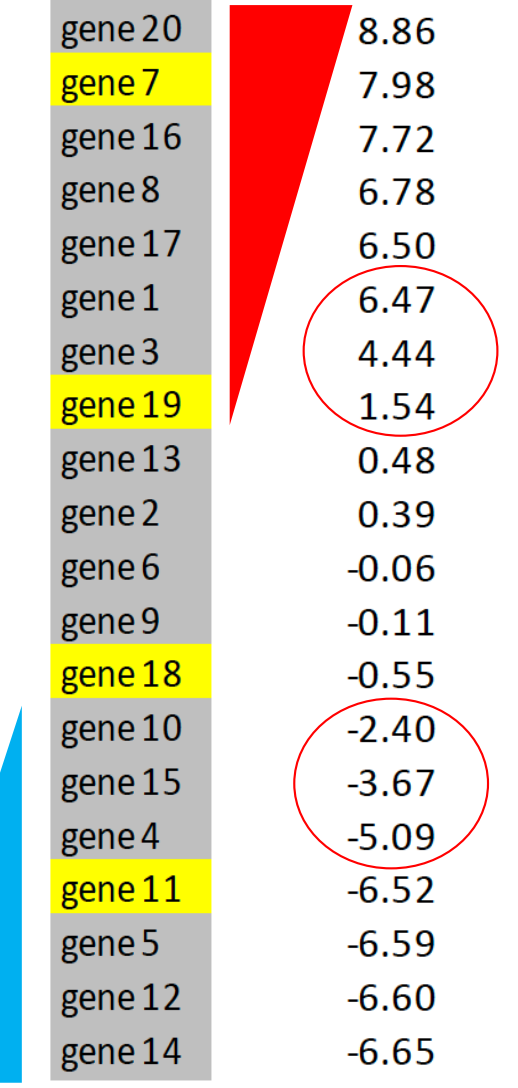

# Gene set enrichment analysis (GSEA)

- **Threshold-free**: the whole list of genes detected in the omics data is used.
- GSEA is a computational method that determines whether an a priori defined set of genes shows statistically significant, concordant differences between two biological states (MSigDB)
- Rank all genes based on score (eg t-statistic) and calculate an enrichment score (ES) that reflects the degree to which the members of a gene set are overrepresented at the top or bottom of the ranked genes.

## Method of GSEA

Goal: determine whether the members of a gene set **S** are randomly distributed throughout a ranked gene list or if they are located at the top or bottom of the ranked gene lists

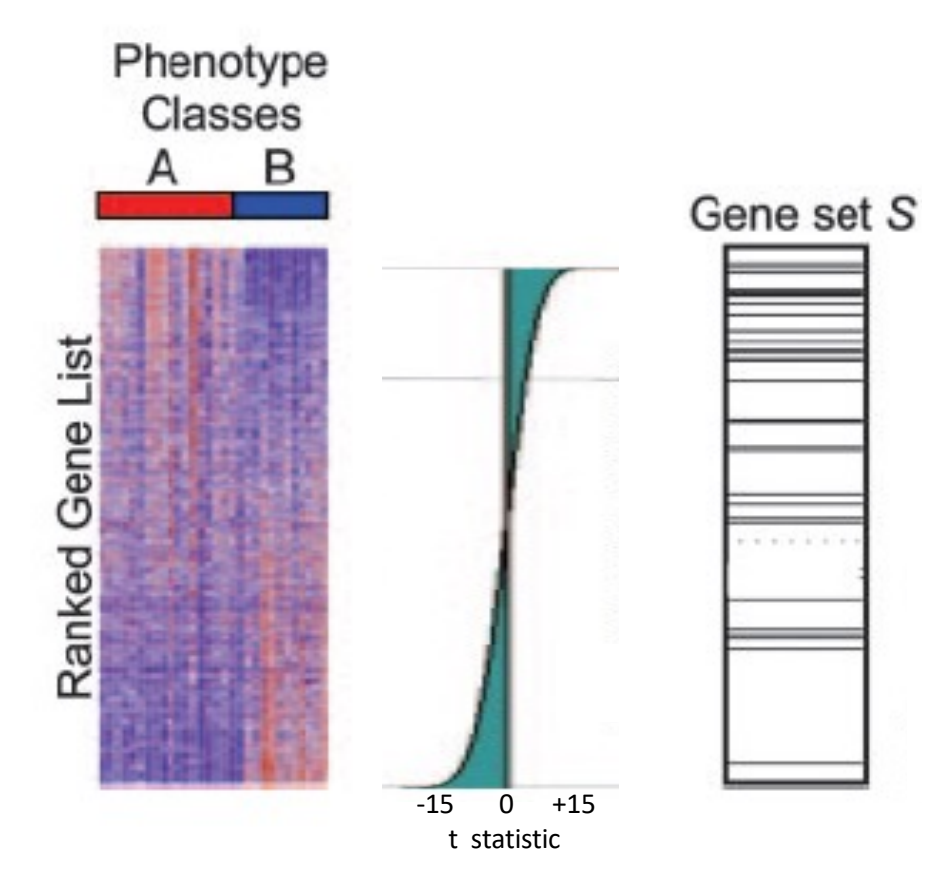

1. Sort the genes based on the t statistic (=weight)

Subramanian et al PNAS 2005. Gene set enrichment analysis: A knowledge-based approach for interpreting genome-wide expression profiles

## Method of GSEA

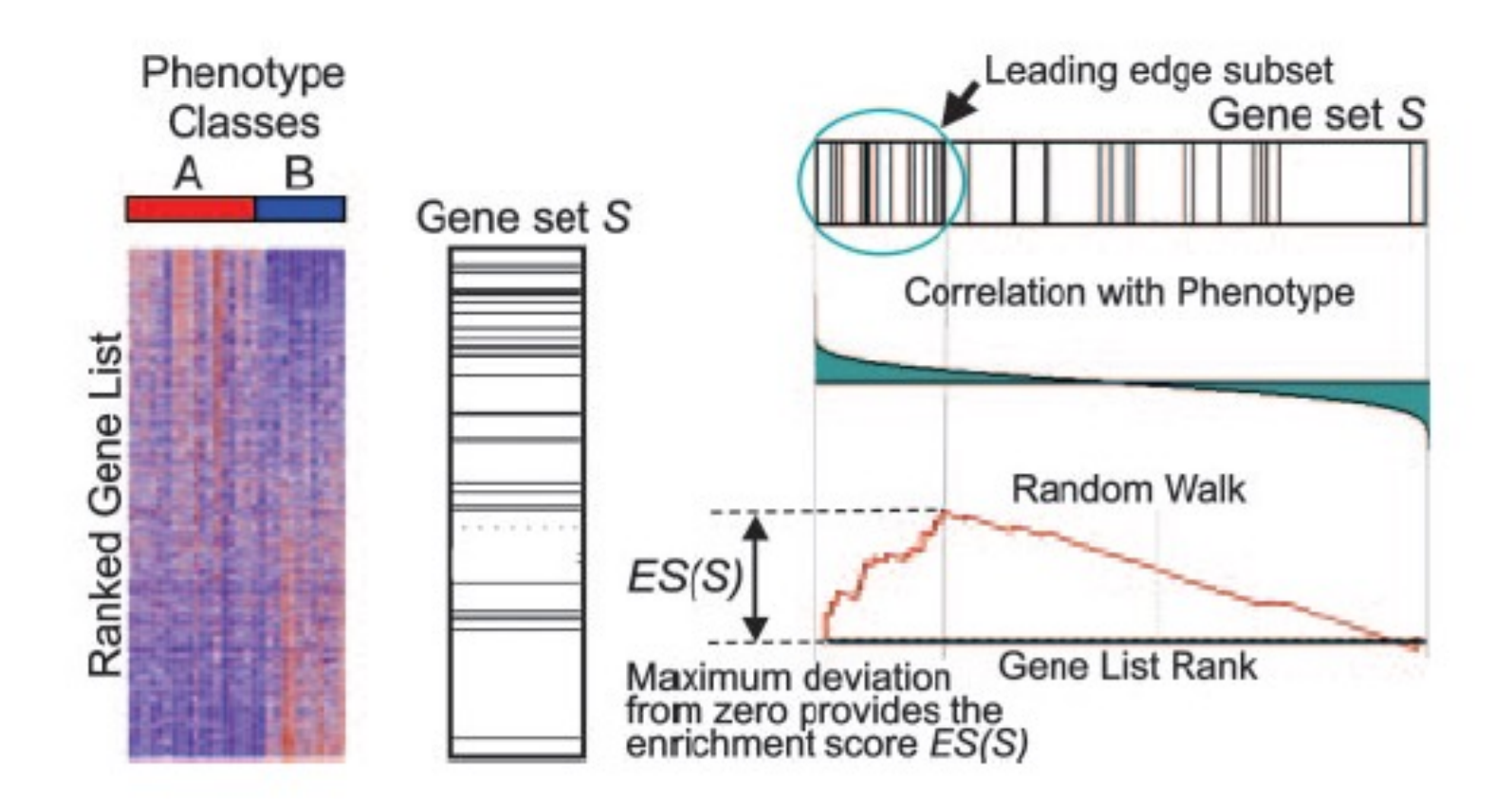

- 1. Sort the genes based on the t statistic (=weight)
- 2. Calculate enrichment score ES using weight. The ES for a set is the maximum value reached (pos. or neg.)

## Method of GSEA

- 1. Sort the genes based on the t statistic (=weight)
- 2. Calculate enrichment score ES using weight. The ES for a set is the maximum value reached (pos. or neg.)
- 3. Perform permutations of samples and/or genes to recalculate random ES scores
- 4. Calculate Normalized ES (NES) and estimate p-value of each gene set based on randomized ES scores
- 5. Adjust p-value

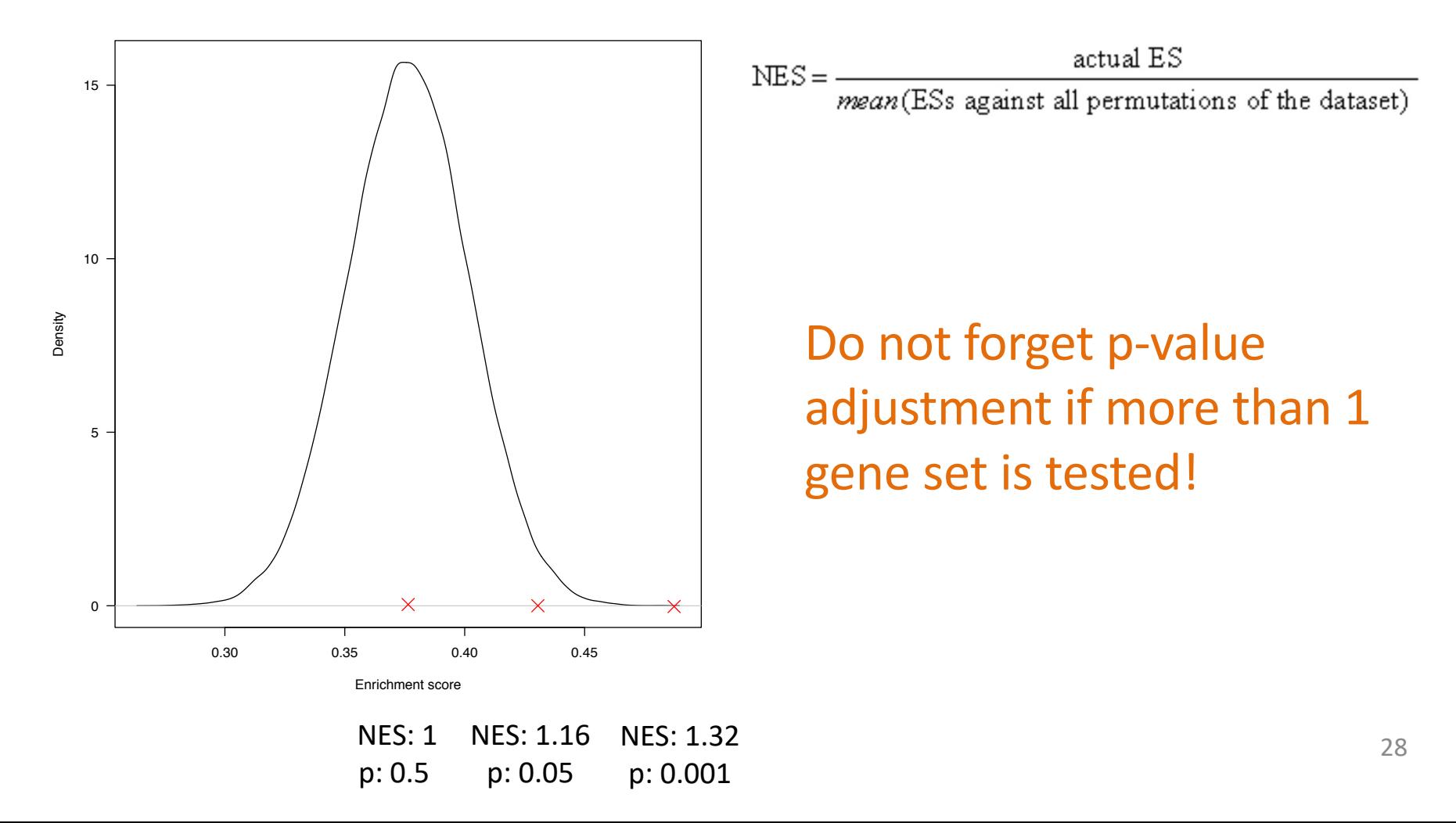

### Functions for GSEA with clusterProfiler

GSEA(): GSEA of user-defined gene sets using all ranked genes

```
GSEA(
 qeneList,
 exponent = 1,
minGSSize = 10,
maxGSSize = 500,
 eps = 1e-10,
 pvalueCutoff = 0.05,
 pAdjustMethod = "BH",
 TERM2GENE,
 TERM2NAME = NA,verbase = TRUE,seed = FALSE.by = "fgsea",
 \cdots
```

```
gseGO(): GSEA of GO gene sets using 
        all ranked genes
     qseGO(
       geneList,
       ont = "BP",OrgDb,
       keyType = "ENTERZID",exponent = 1,
       minGSSize = 10,
       maxGSSize = 500.eps = 1e-10,
       pvalueCutoff = 0.05,
       pAdjustMethod = "BH",
       verbase = TRUE,seed = FALSE,by = "fgsea",
        \bullet \bullet \bullet
```
## Bioconductor orgDb packages

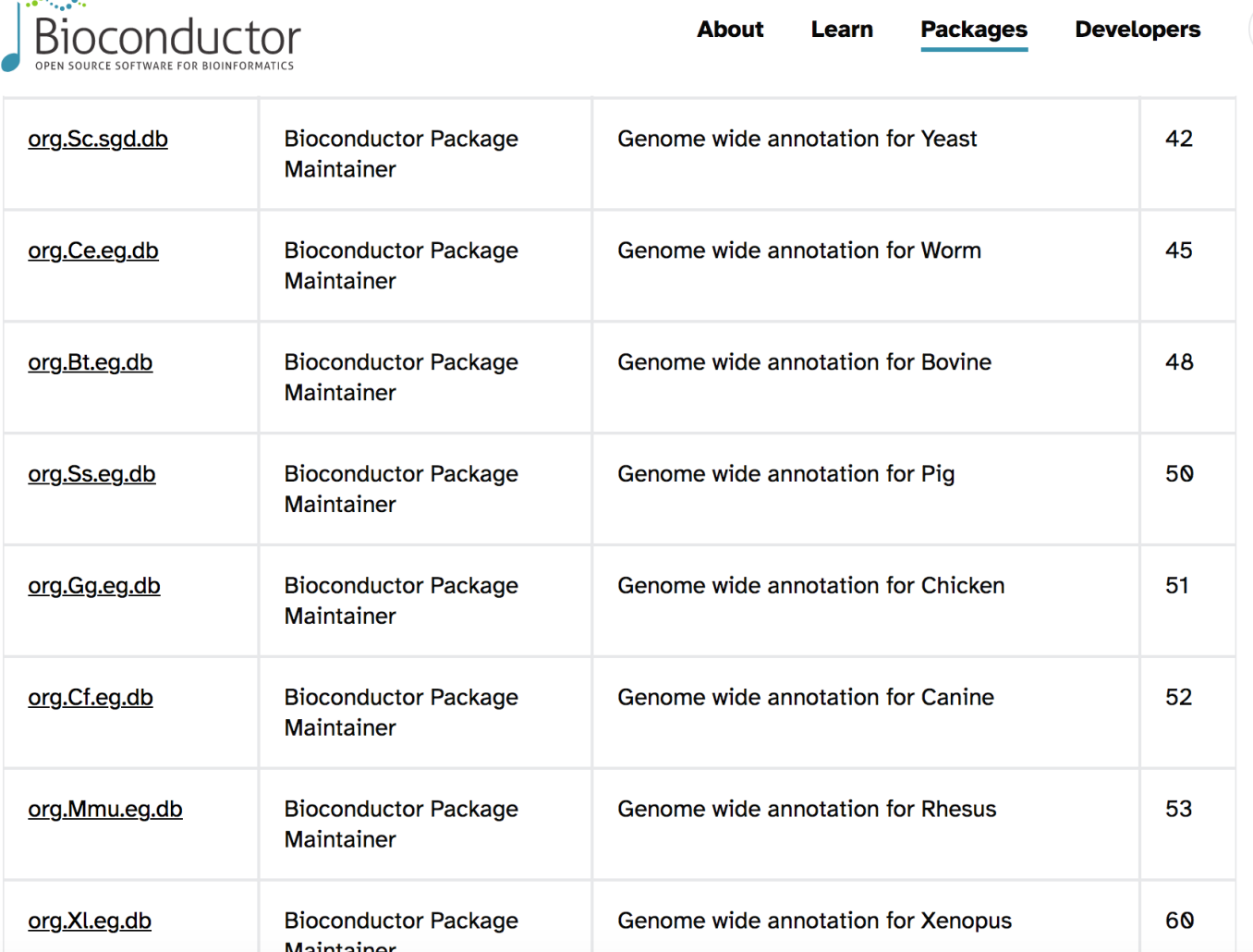

[https://bioconductor.org/packages/3.18/BiocViews.html#\\_\\_\\_Or](https://bioconductor.org/packages/3.18/BiocViews.html%23___OrgDb)gDb <sup>31</sup>

أورده والمحارقين

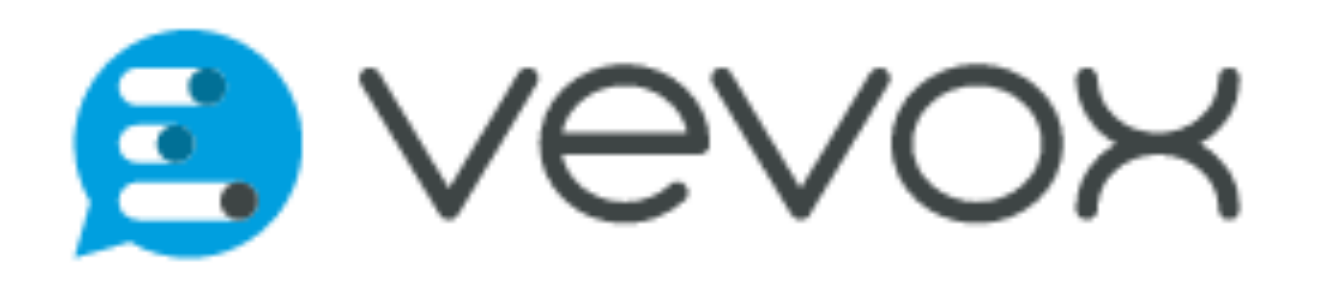

## Recap and exercise 2

- Fisher test is a threshold-based method, while GSEA is a threshold-free enrichment method. Both can be used for single or multiple gene sets.
- Exercise 2: use functions of clusterProfiler and data provided in Ex. 1
	- Run a GSEA for the Gene Ontology gene sets (more details on this collection later)
	- Explore the results: how many gene sets are significant? Are the gene sets up-regulated or down-regulated in NK cells?

## Visualization of enrichment results

There are many options, here some common ones:

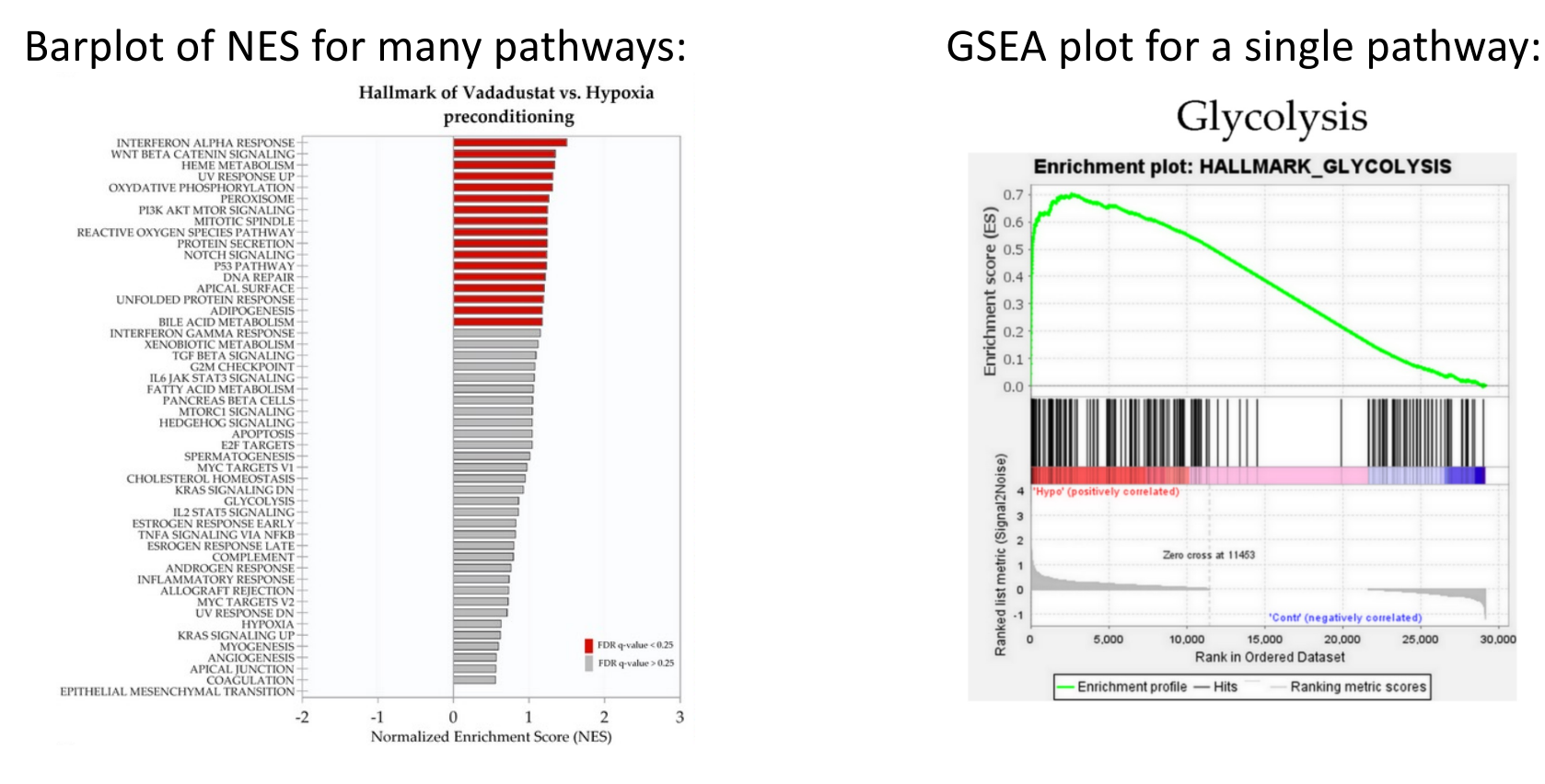

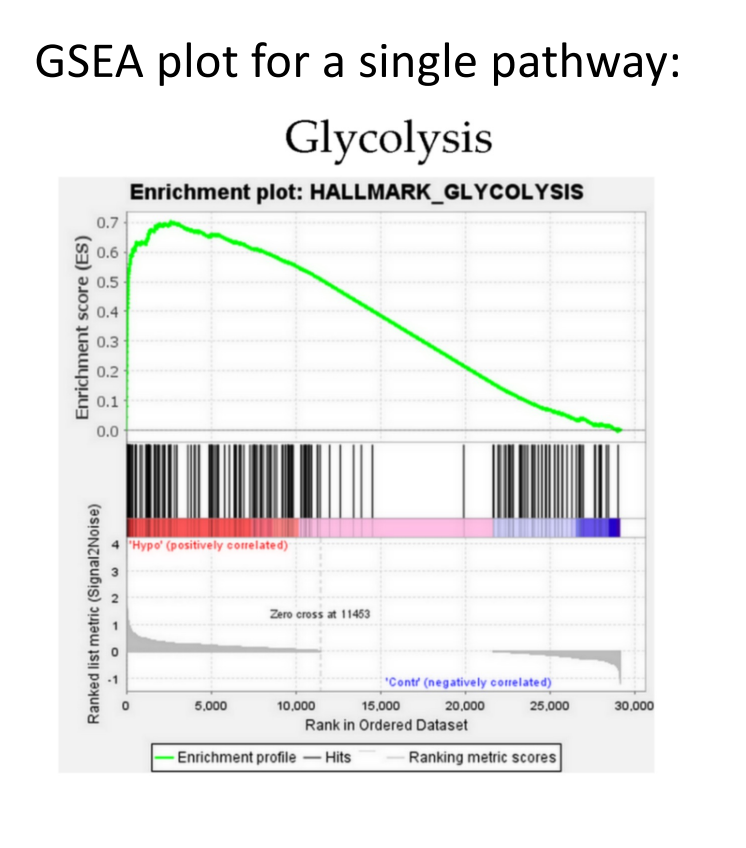

Via enrichplot: package for visualization using clusterProfiler objects [https://www.bioconductor.org/packages/release/bioc/html/enrichplot.h](https://www.bioconductor.org/packages/release/bioc/html/enrichplot.html)tml

#### GSEA plot (or barcode plot; for gseaResult objects)

> gseaplot(h\_NK\_vs\_Th, geneSetID = "breast", title=" breast")

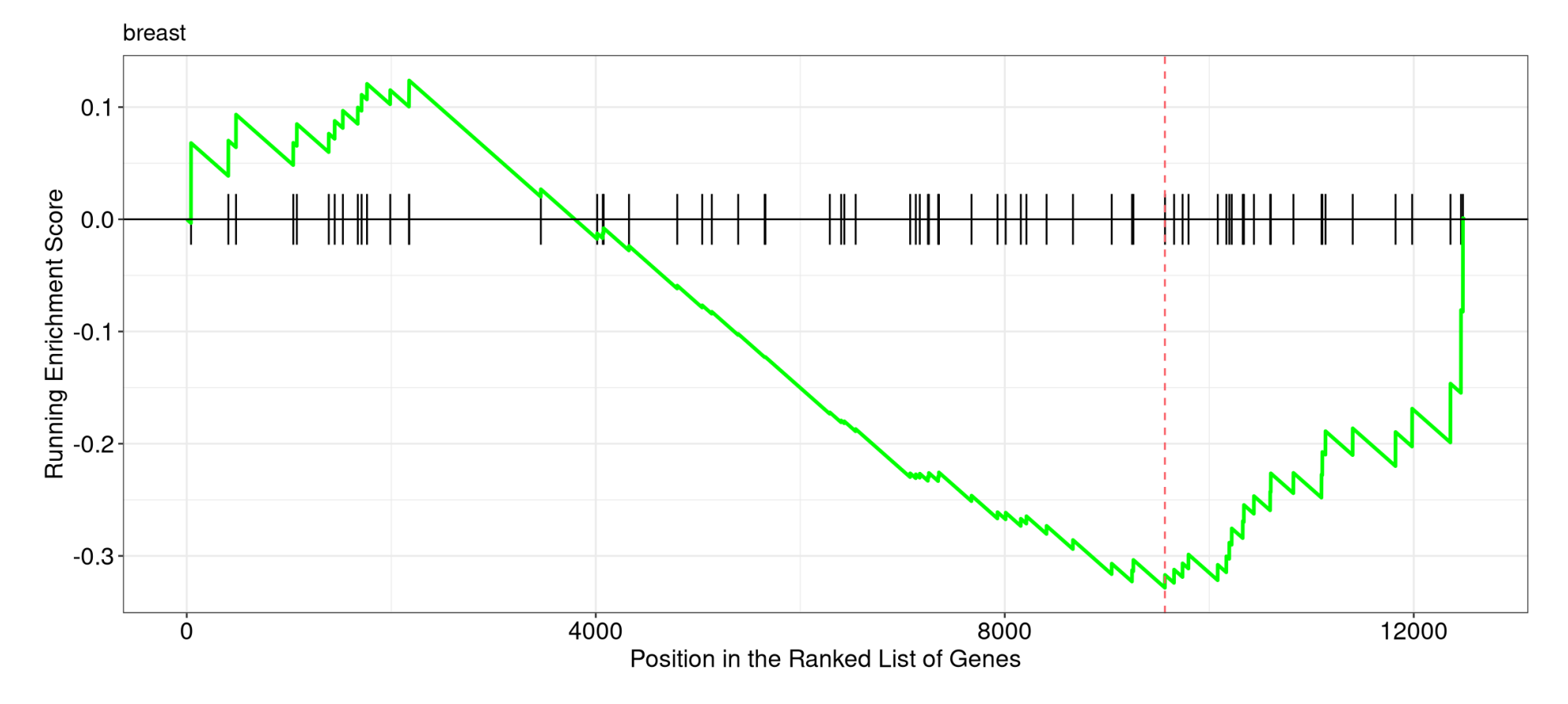

barplot (from graphics package but works on enrichResult objects)

> ego <- enrichGO(de, OrgDb=org.Hs.eg.db, ont="BP", keyType = "SYMBOL") > barplot(ego, showCategory=20)

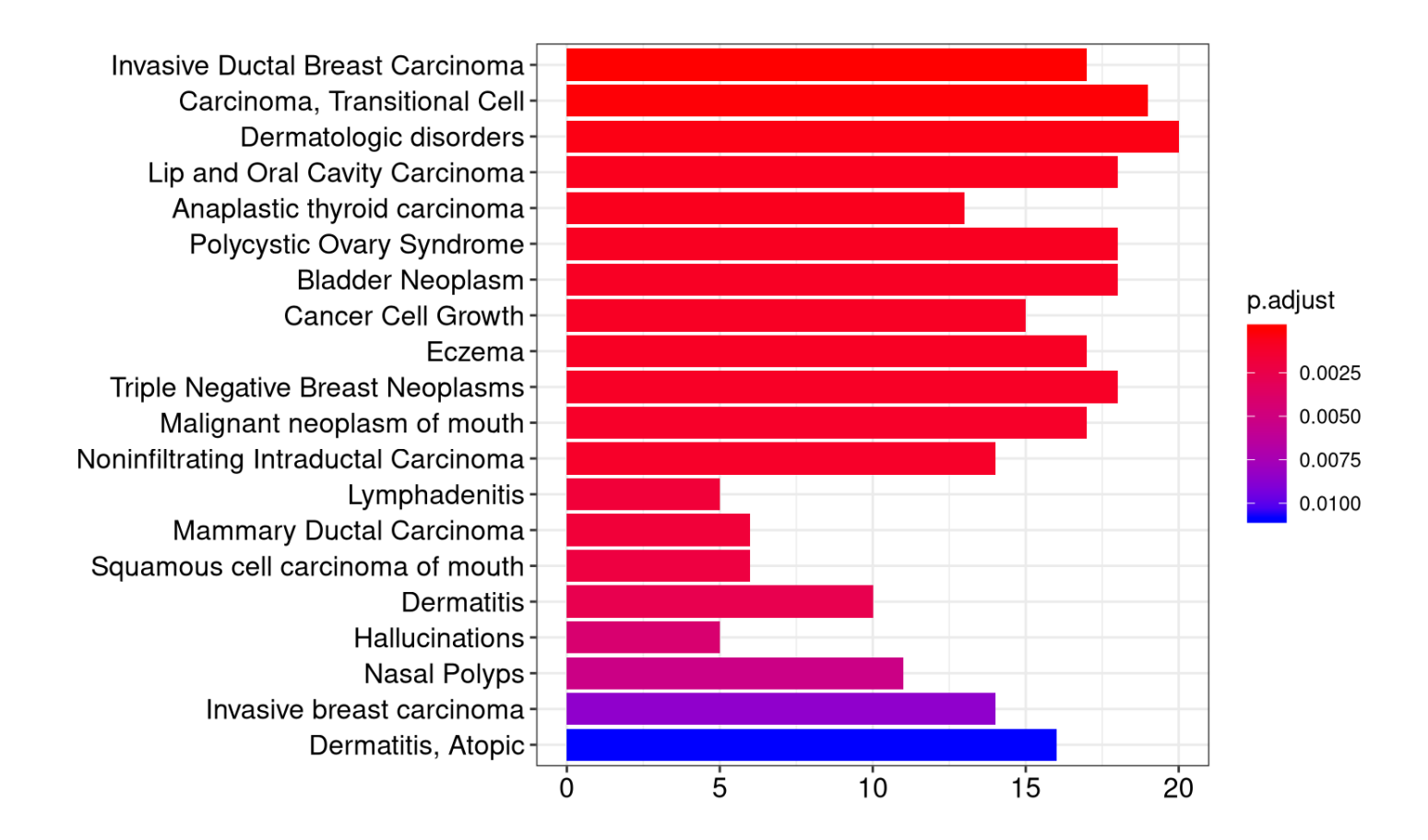

#### > ego <- enrichGO(de)

> dotplot(ego, showCategory=20)

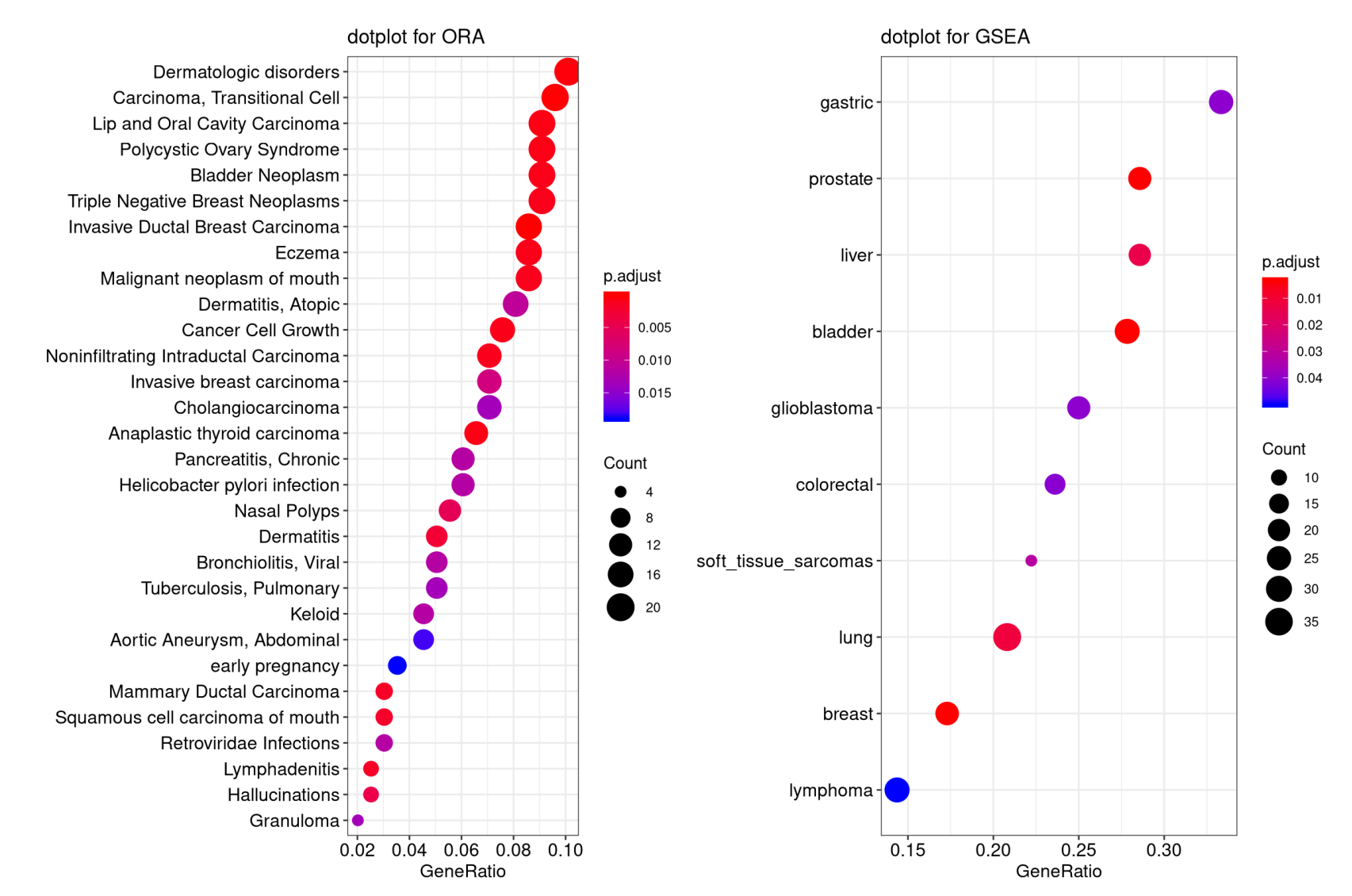

### dotplot

> cnetplot(ego, categorySize="pvalue", foldChange=geneList)

• Gene-concept network

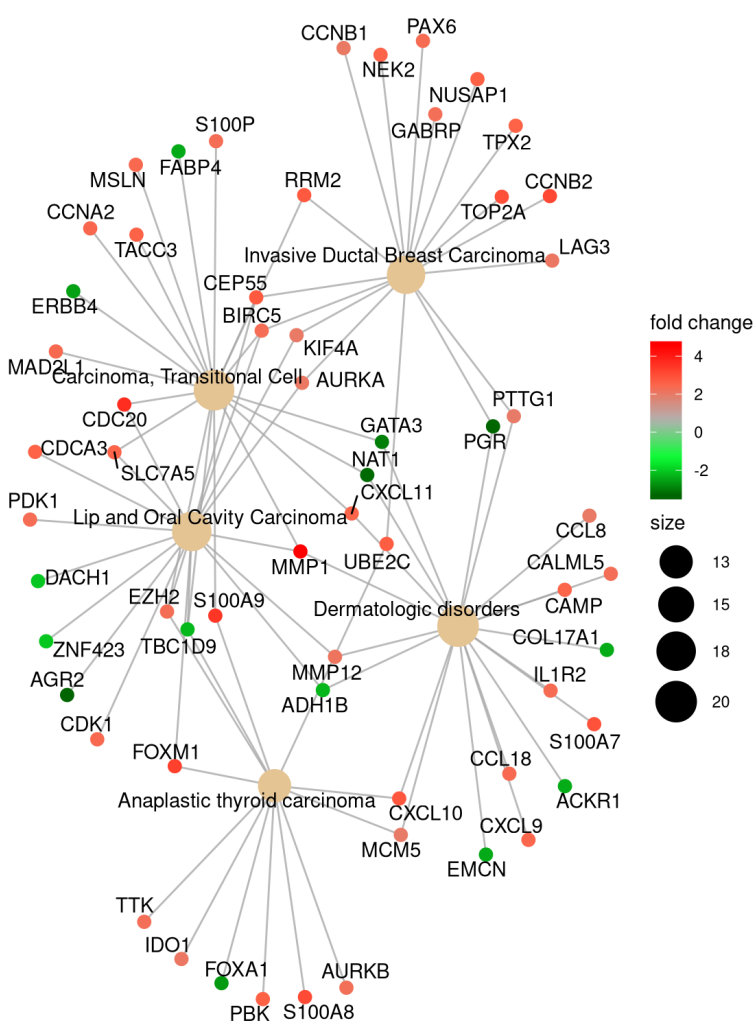

> ego <- enrichGO(de) • Enrichment map > emapplot(ego) Lip and Oral Cavity Carcinoma Malignant neoplasm of mouth Cancer Cell Growth Cholangiocarcinoma Polycystic Ovary Syndrome Carcinoma, Transitional Cell p.adjust **Bladder Neoplasm Invasive Ductal Breast Carcinoma** Triple Negative-Breast Neoplasms 0.005 Invasive breast carcinoma 0.010 Noninfiltrating Intraductal Carcinoma Hallucinations 0.015 early pregnancy size Aortic Aneurysm, Abdominal 8 Granuloma Anaplastic thyroid carchibing ous cell carcinoma of mouth  $12$ Helicobacter pylori infectipnerculosis, Pulmonary Pancreatitis, Chronic 16 Mammary Ductal Carcinoma Keloje 20 Retroviridae Infections Nasal Polyps Dermatitis, Atopic Lymphadenitis Dermatitis Eczema Dermatologic disorders **Bronchiolitis, Viral** 

> ego <- gseGO(de) > ridgeplot(ego)

• Ridgeplot

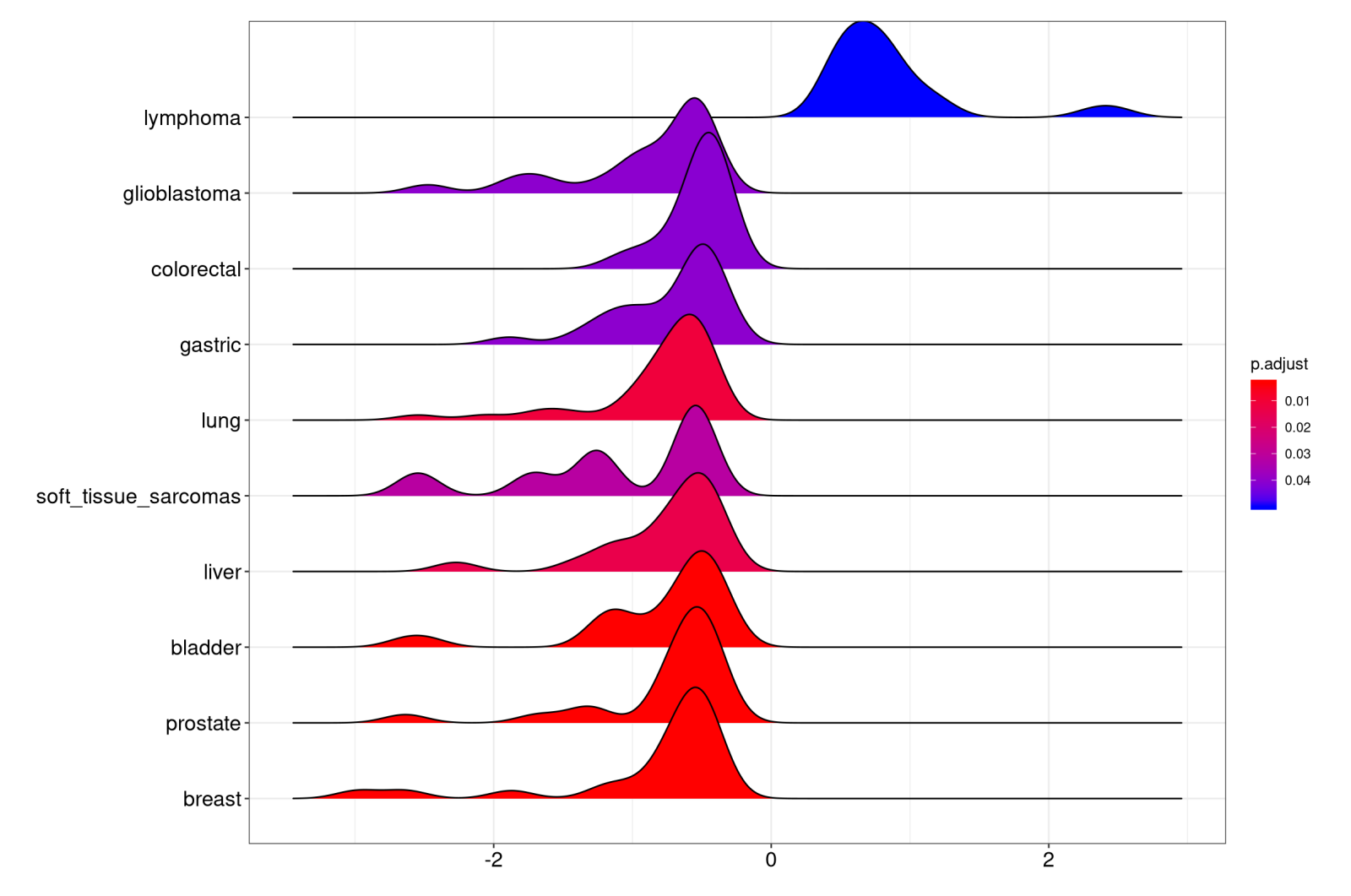

40

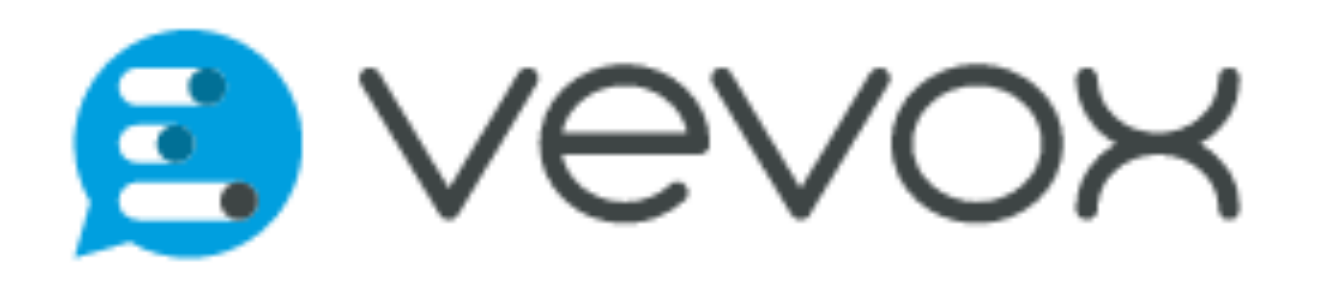

## Recap and Exercise 3

Several visualization methods can be used to represent the results, either for single gene sets (barcode plot) or for several gene sets (barplots, etc).

#### Exercise 3: Create figures for the enrichment results:

- barplot of  $-log_{10}(p-value)$  of the p-values of the top 10 GO gene sets, or of positive and negative NES values
- Enrichment maps, gene-concept networks, ridge plots, etc

## What is a gene set?

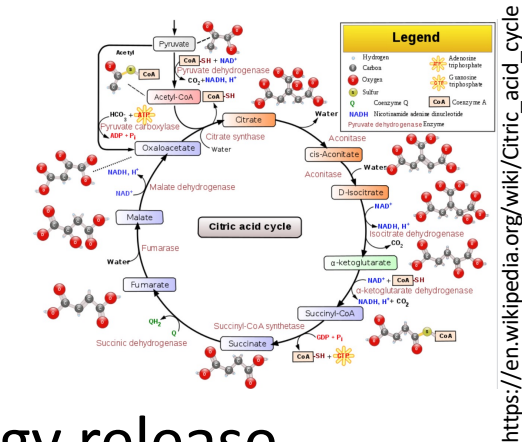

- Genes working together in a pathway (e.g. energy release through Krebs cycle)
- Genes located in the same compartment in a cell (e.g. all proteins located in the cell nucleus)
- Proteins that are all regulated by a same transcription factor
- Custom gene list that comes from a publication and that are down-regulated in a mutant
- List of SNPs associated with a disease
- … etc!
- Several gene sets are grouped into Knowledge bases

## Gene ontology

• [http://geneontology.or](http://geneontology.org/)g/

Collaborative effort to address the need for consistent descriptions of gene products across databases

- GO Consortium: develop a comprehensive, computational model of biological systems, ranging from the molecular to the organism level, across the multiplicity of species in the tree of life
- GO terms = GO categorizations
- GO term: each with a name (DNA repair) and a unique accession number (GO:0005125)

The Gene Ontology (GO) knowledgebase is the world's largest source of information on the functions of genes.

Not covered today: GOSemSim (bioconductor), Revigo (http://revigo.irb.hr/) <sup>44</sup>

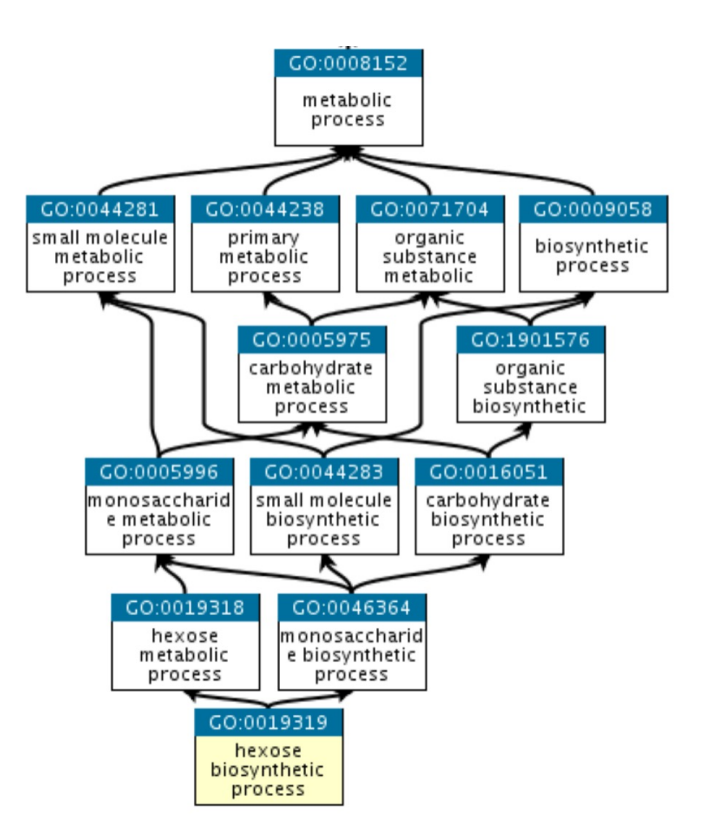

## Gene ontology

**GO ontologies: GO terms organized in 3 independent controlled vocabularies**

- **Molecular function**: represents the biochemical activity of the gene product, such activities could include "ligand", "GTPase", and "transporter".
- **Cellular component**: refers to the location in the cell of the gene product. Cellular components could include "nucleus", "lysosome", and "plasma membrane".

• **Biological process**: refers to the biological role involving the gene or gene product, and could include "transcription", "signal transduction", and "apoptosis". A biological process generally involves a chemical or physical change of the starting material or input.

## KEGG

#### [https://www.genome.jp/kegg/pathway.h](https://www.genome.jp/kegg/pathway.html)tml

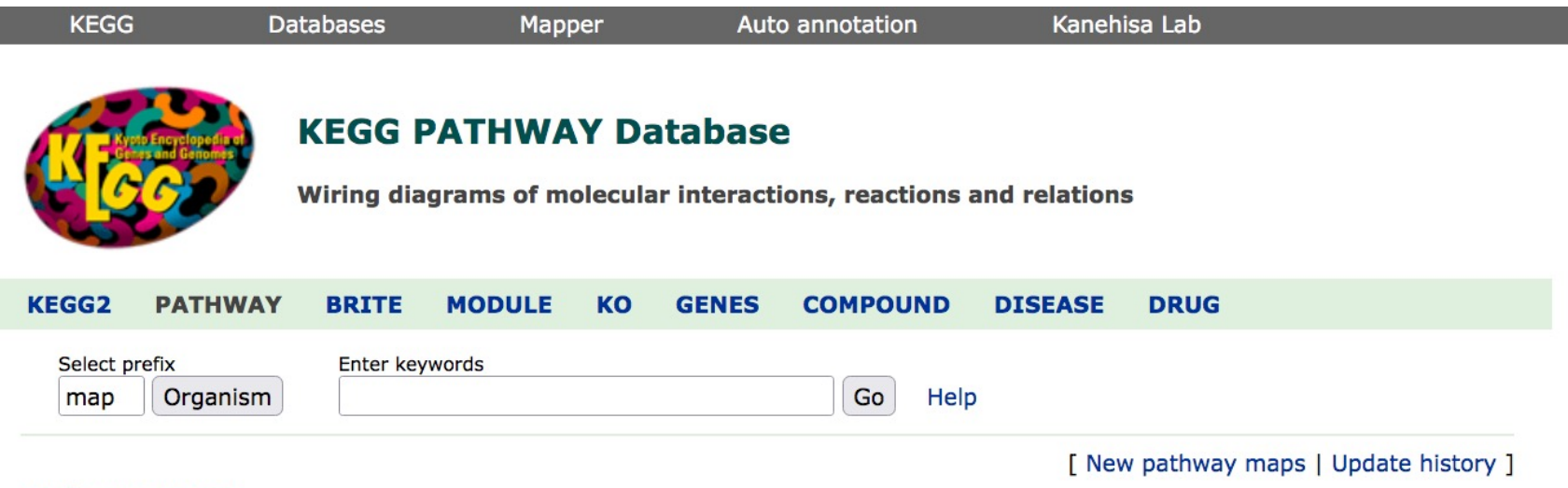

#### **Pathway Maps**

KEGG PATHWAY is a collection of manually drawn pathway maps representing our knowledge of the molecular interaction, reaction and relation networks for:

#### 1. Metabolism

Global/overview Carbohydrate Energy Lipid Nucleotide Amino acid Other amino Glycan Cofactor/vitamin Terpenoid/PK Other secondary metabolite Xenobiotics Chemical structure

- **2. Genetic Information Processing**
- **3. Environmental Information Processing**
- **4. Cellular Processes**
- **5. Organismal Systems**
- **6. Human Diseases**
- 7. Drug Development

KEGG PATHWAY is the reference database for pathway mapping in KEGG Mapper.

## Visualization for KEGG pathways pathview package

> pathview(gene.data = geneList, pathway.id = "hsa04110", species = "hsa", limit = list(gene=max(abs(geneList)), cpd=1))

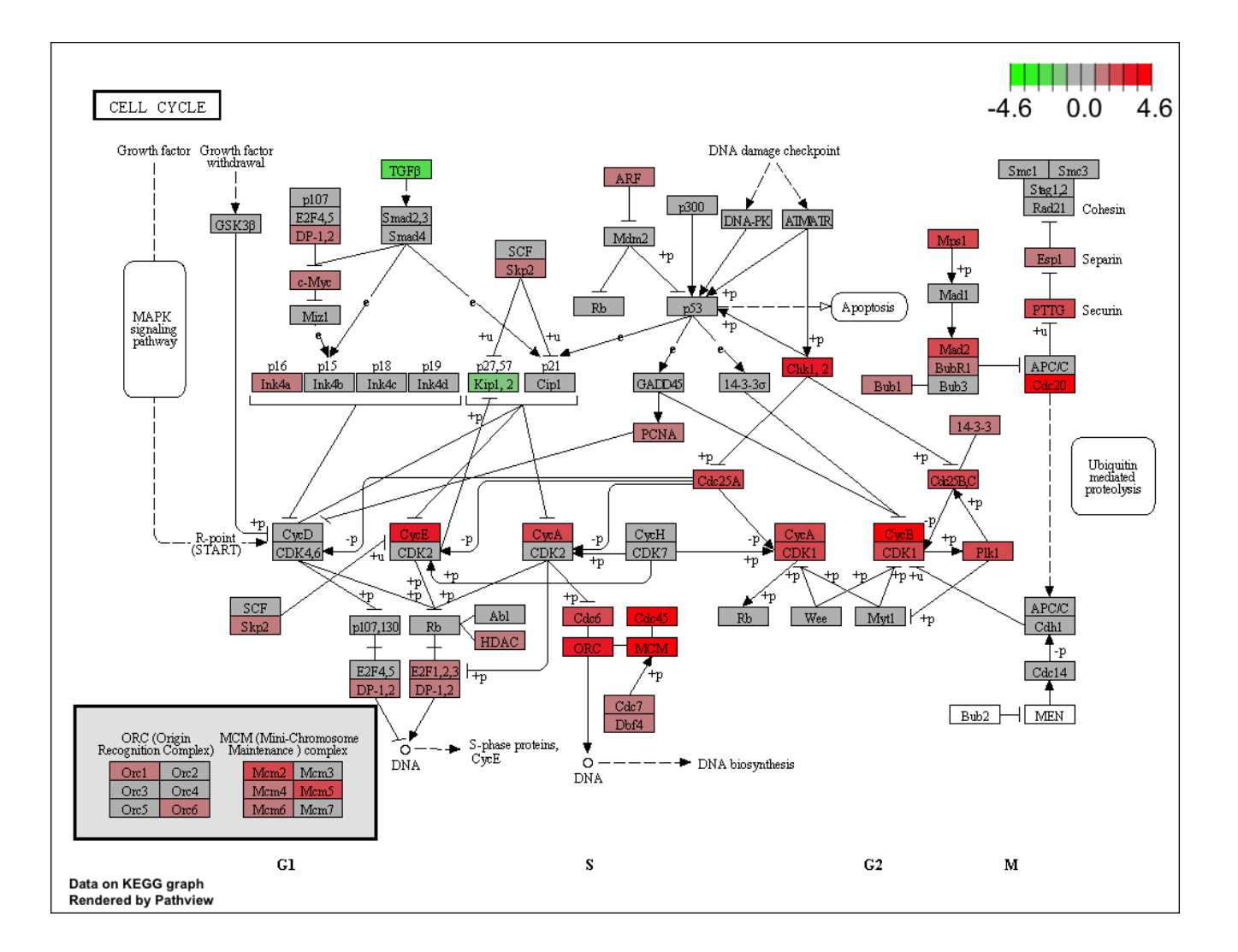

## Reactome [https://reactome.](https://reactome.org/)org/

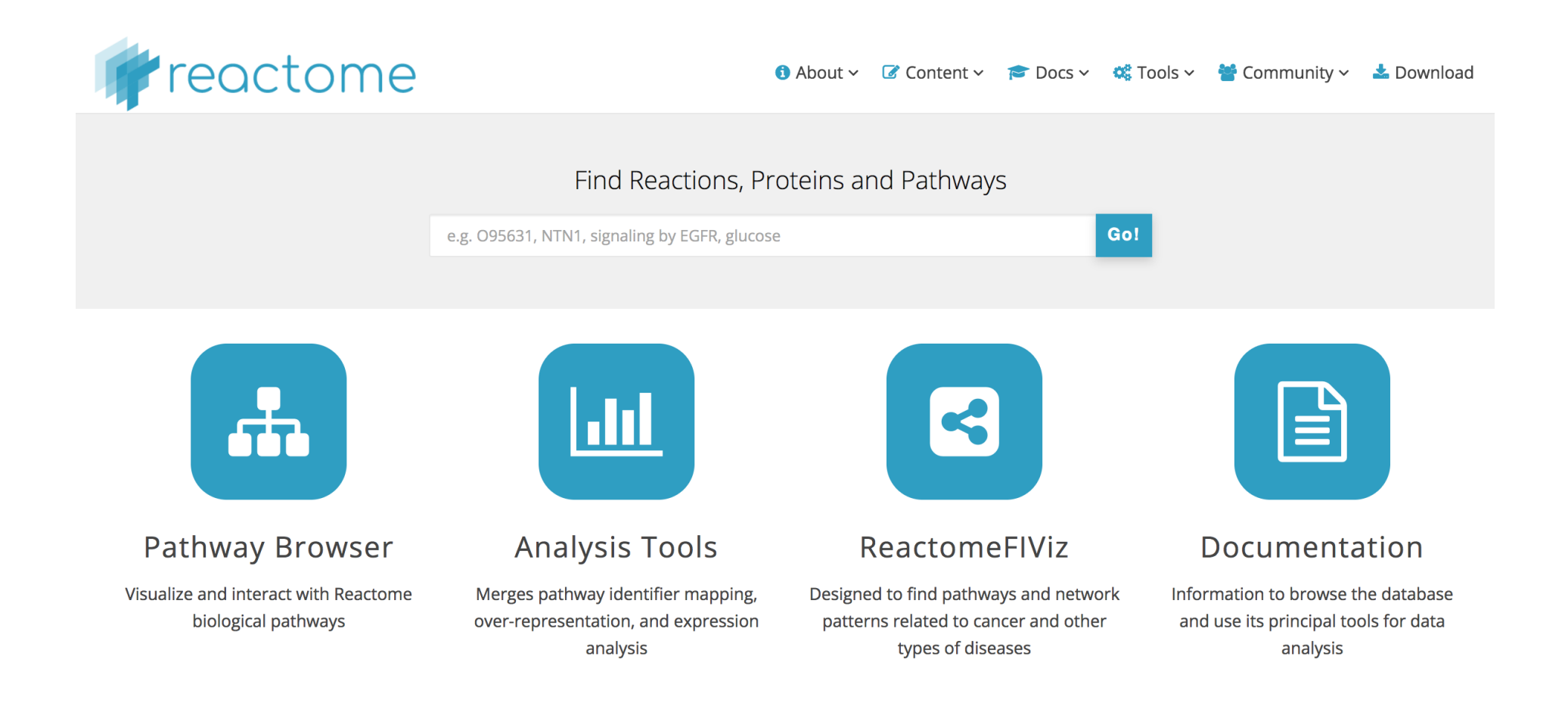

## MSigDB

[https://www.gsea-msigdb.org/gsea/msigdb/index](https://www.gsea-msigdb.org/gsea/msigdb/index.jsp).jsp

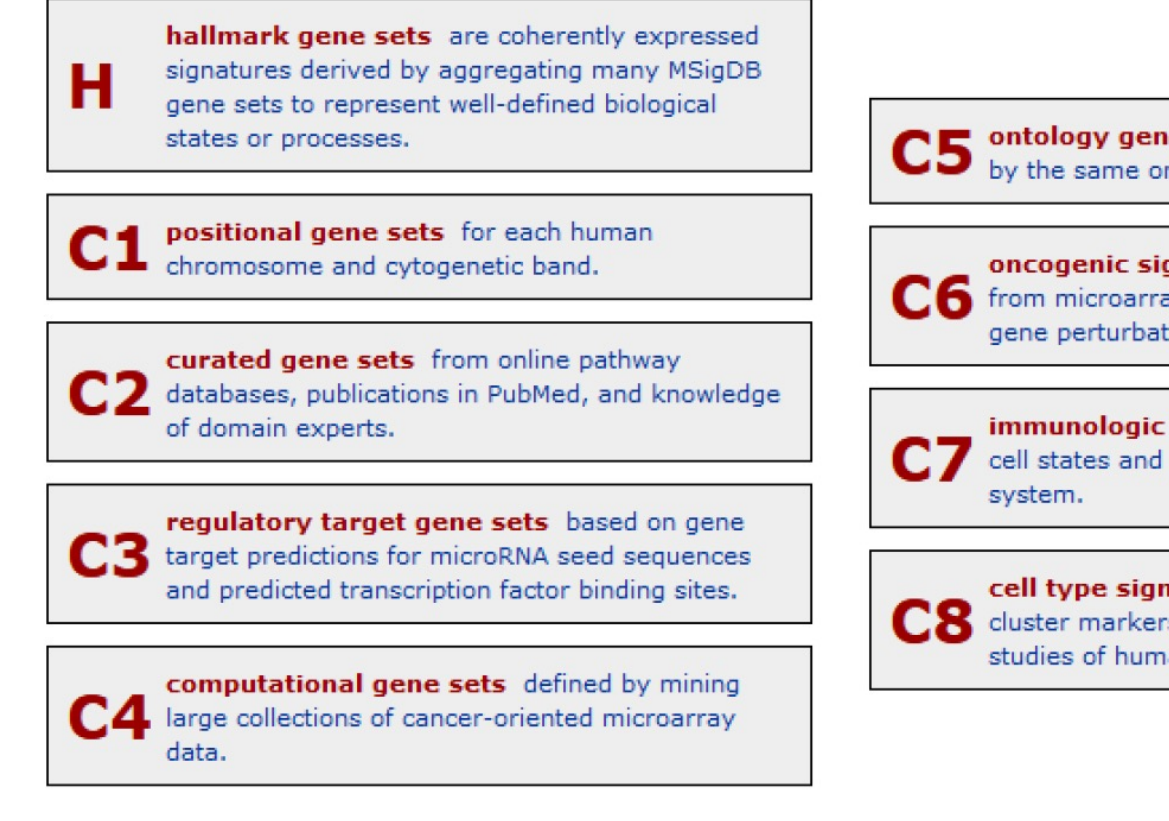

ontology gene sets consist of genes annotated by the same ontology term.

oncogenic signature gene sets defined directly from microarray gene expression data from cancer gene perturbations.

> immunologic signature gene sets represent cell states and perturbations within the immune

cell type signature gene sets curated from cluster markers identified in single-cell sequencing studies of human tissue.

Download gmt files with version number:

[https://www.gsea-msigdb.org/gsea/download](https://www.gsea-msigdb.org/gsea/downloads.jsp)s.jsp

The Hallmark collection:

[https://www.ncbi.nlm.nih.gov/pmc/articles/PMC47079](https://www.ncbi.nlm.nih.gov/pmc/articles/PMC4707969/)69/

## msigdbr package

#### Homologues for other species

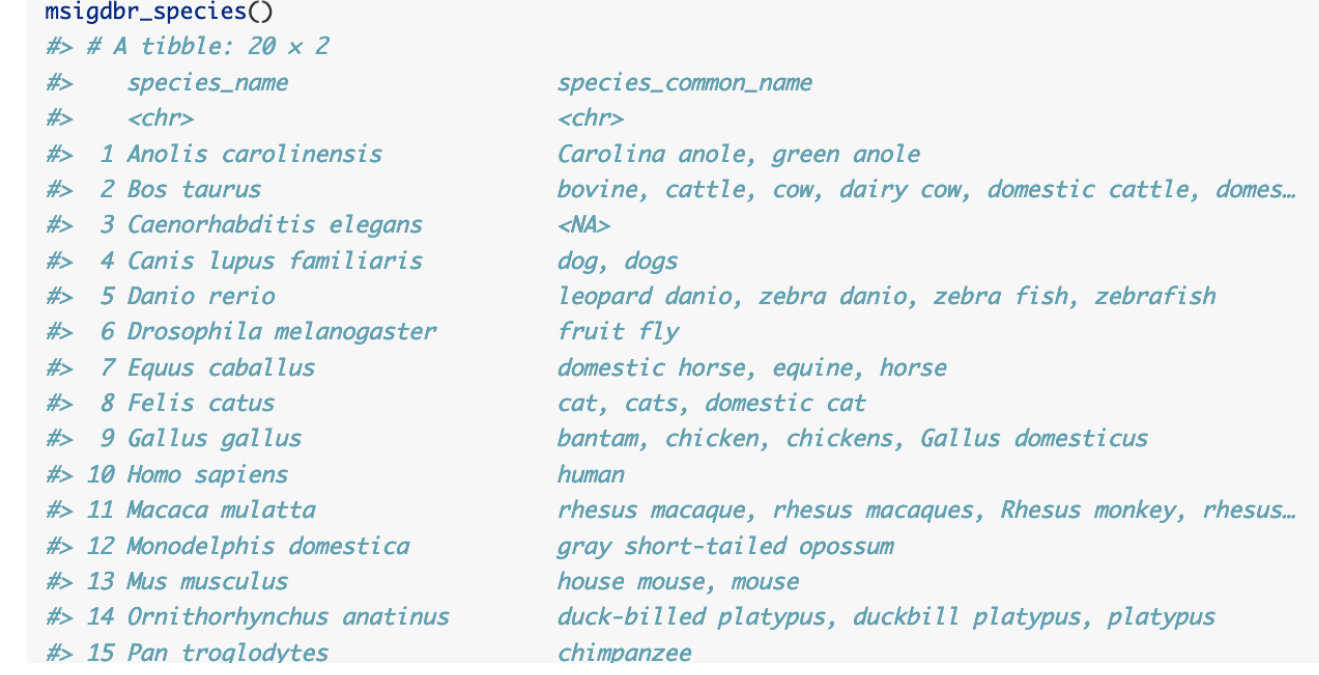

#### Helper function to view available collections

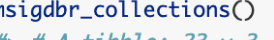

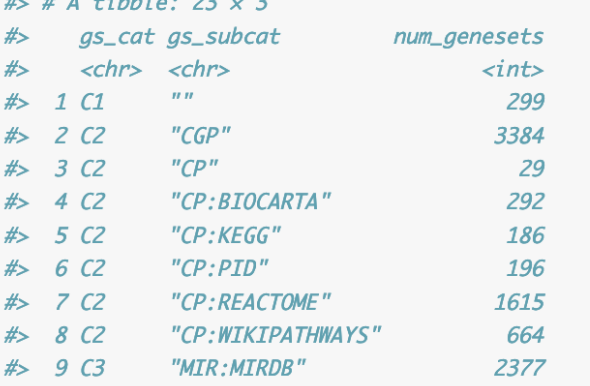

#### <sup>50</sup> [https://cran.r-project.org/web/packages/msigdbr/index.h](https://cran.r-project.org/web/packages/msigdbr/index.html)tml

## WikiPathways

#### [https://www.wikipathways.org/index.php/WikiPathw](https://www.wikipathways.org/index.php/WikiPathways)ays

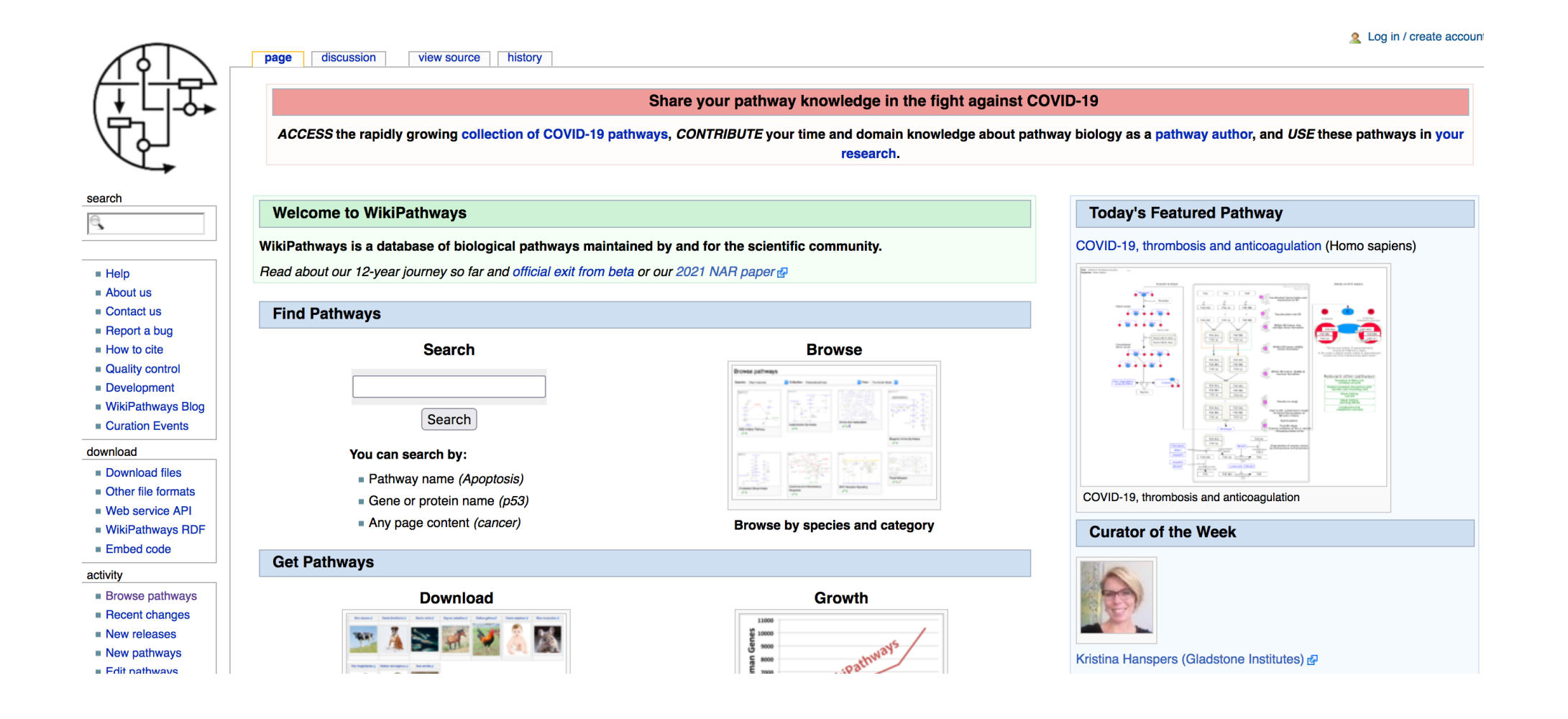

## GSEA of other gene sets in R

KEGG: ClusterProfiler built-in function for GSEA of KEGG pathways

```
qseKEGG(qeneList, organism = "hsa", keyType = "keqq", exponent = 1,
 nPerm = 1000, minGSSize = 10, maxGSSize = 500,
pvalueCutoff = 0.05, pAdjustMethod = "BH", verbose = TRUE,
use internal data = FALSE, seed = FALSE, by = "fgsea")
```
User-defined gene set collection: Import a .gmt file of gene sets and convert to TERM2GENE data frame needed for clusterProfiler: read.gmt(gmtfile)

Converts a gmt text file with 1 gene set per line to a 2-column data frame:

h.all.v2024.1.Hs.symbols.gmt 1loads/h.all.v2024.1.Hs.symbols.gmt ≎ HALLMARK ADIPOGENESIS https://www.gsea-msigdb.org/gsea/msigdb/human/geneset/HALLMARK ADIPOGENESIS ABCA1 ABCB8 ACAA2 **ACADL** HALLMARK\_ALLOGRAFT\_REJECTION https://www.gsea-msigdb.org/gsea/msigdb/human/geneset/HALLMARK\_ALLOGRAFT\_REJECTION AARS1 ABCE1 HALLMARK\_ANDROGEN\_RESPONSE https://www.gsea-msigdb.org/gsea/msigdb/human/geneset/HALLMARK\_ANDROGEN\_RESPONSE ABCC4 ABHD2 A HALLMARK ANGIOGENESIS https://www.gsea-msigdb.org/gsea/msigdb/human/geneset/HALLMARK ANGIOGENESIS APOH APP CCND2 COL3A1 CO HALLMARK APICAL JUNCTION https://www.gsea-msigdb.org/gsea/msigdb/human/geneset/HALLMARK APICAL JUNCTION ACTA1 ACTB HALLMARK\_APICAL\_SURFACE https://www.gsea-msigdb.org/gsea/msigdb/human/geneset/HALLMARK\_APICAL\_SURFACE ADAM10 ADIPOR2 AFAP1L2 AI HALLMARK APOPTOSIS https://www.gsea-msigdb.org/gsea/msigdb/human/geneset/HALLMARK APOPTOSIS ADD1 AIFM3 ANKH ANXA1 AF HALLMARK\_BILE\_ACID\_METABOLISM https://www.gsea-msigdb.org/gsea/msigdb/human/geneset/HALLMARK\_BILE\_ACID\_METABOLISM ABCA1 ABCA2 HALLMARK\_CHOLESTEROL\_HOMEOSTASIS https://www.gsea-msigdb.org/gsea/msigdb/human/geneset/HALLMARK\_CHOLESTEROL\_HOMEOSTASIS ABCA2 HALLMARK COAGULATION https://www.gsea-msigdb.org/gsea/msigdb/human/geneset/HALLMARK COAGULATION A2M ACOX2 ADAM9 ANG ANXA1 HALLMARK\_COMPLEMENT https://www.gsea-msigdb.org/gsea/msigdb/human/geneset/HALLMARK\_COMPLEMENT ACTN2 ADAM9 ADRA2B AKAP10 AP HALLMARK DNA REPAIR https://www.gsea-msigdb.org/gsea/msigdb/human/geneset/HALLMARK DNA REPAIR AAAS ADA ADCY6 ADRM1 AG04 HALLMARK E2F TARGETS https://www.gsea-msigdb.org/gsea/msigdb/human/geneset/HALLMARK E2F TARGETS AK2 ANP32E ASF1A ASF1B A

> head(term2gene\_h)

ont gene 1 HALLMARK\_TNFA\_SIGNALING\_VIA\_NFKB **JUNB** 2 HALLMARK\_TNFA\_SIGNALING\_VIA\_NFKB CXCL<sub>2</sub> ATF3 3 HALLMARK TNFA SIGNALING VIA NFKB 4 HALLMARK\_TNFA\_SIGNALING\_VIA\_NFKB **NFKBIA** 5 HALLMARK TNFA SIGNALING VIA NFKB TNFAIP3 6 HALLMARK\_TNFA\_SIGNALING\_VIA\_NFKB PTGS2

Conversion of gene ID types with clusterProfiler (or biomaRt package)  $bitr$  (geneID, fromType, toType, OrgDb, drop = TRUE)

biom[aRt: https://bioconductor.org/packages/release/bioc/html/biomaRt.h](https://bioconductor.org/packages/release/bioc/html/biomaRt.html)tml <sup>52</sup>

## Recap and exercise 4

- We have seen how to perform GSEA using the built-in GO gene sets. Please perform GSEA with the built-in KEGG pathways, as well as with the hallmark gene sets obtained from MSigDB.
- Exercise 4: use functions of clusterProfiler and data provided in Ex. 1, and hallmark gene sets downloaded from MSigDB
	- First convert the gene symbols to EntrezID, then perform a GSEA of KEGG pathways (with argument minGSSize=30).
	- Explore the results. Is there an immune-related gene set coming up? Is there a Natural killer gene set coming up?
	- Using msigdbr, obtain a TERM2GENE data.frame of the Hallmark gene sets and run a GSEA. How many significant gene sets are there?

## Enrichment/functional analysis summary

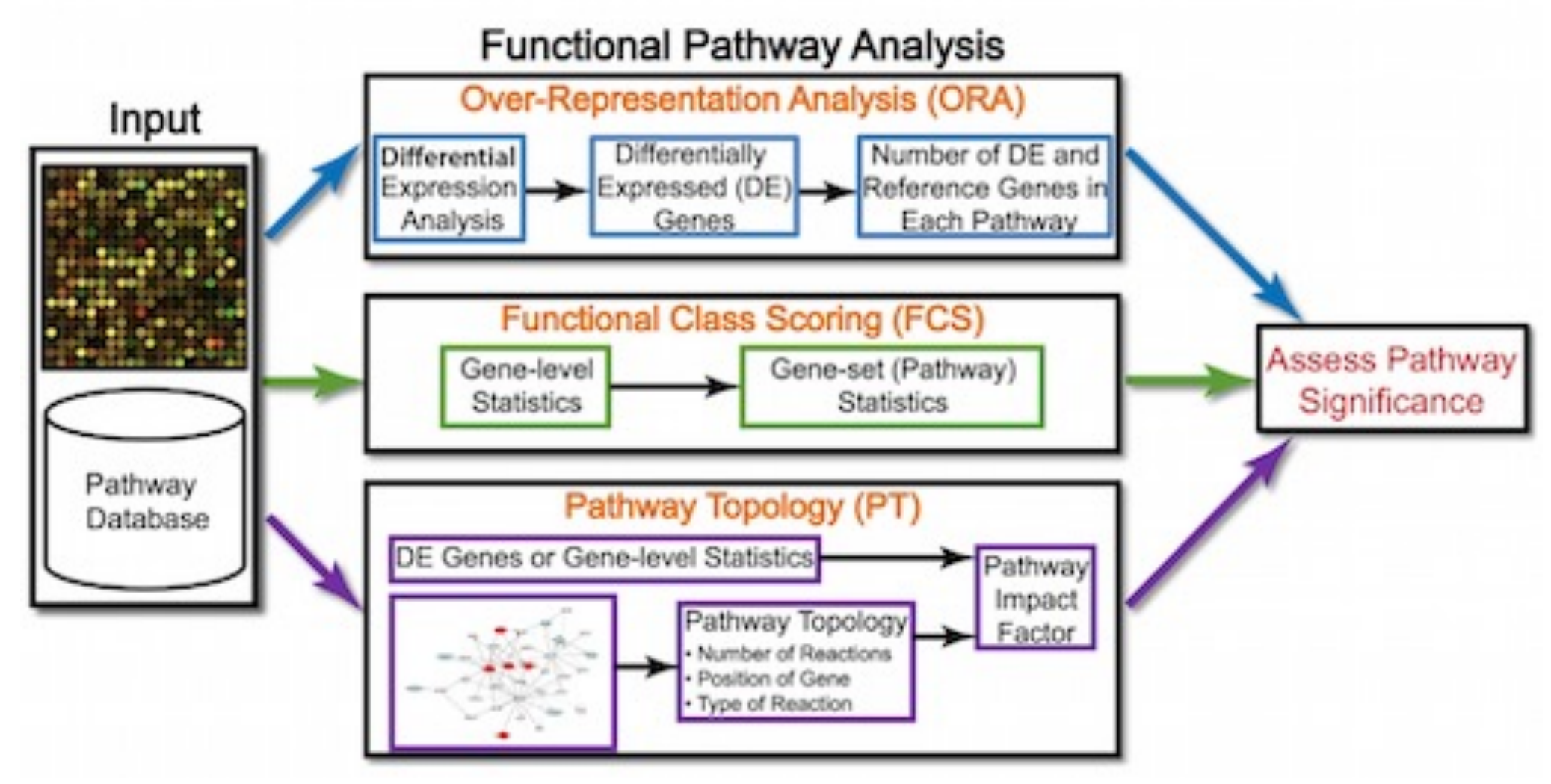

### Functional analysis: **Pathway topology tools**

Signaling pathway impact analysis (SPIA) Identification of dys-regulated pathways: taking into account gene interaction information + fold changes and adjusted p-values from differential expression analysis

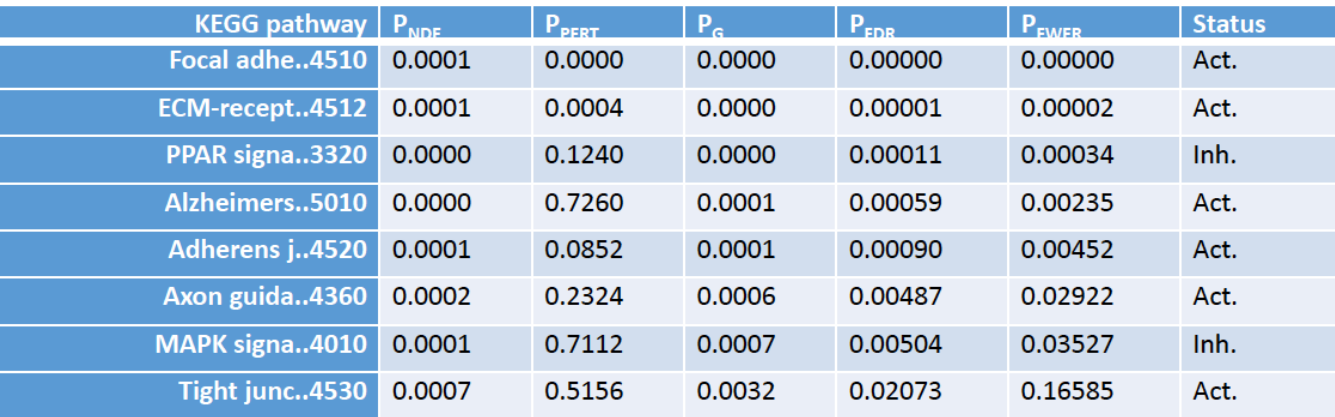

 $P_{NDE} = P(X \ge N_{DE} | H_0)$  $P_{PERT}$ : probability to observe a larger perturbation than observed  $P_G$ : combination of  $P_{NDE}$  and  $P_{PERT}$  $P_{FDR}$ : adjusted FDR p-value  $P_{FWER}$ : adjusted FDR p-value (more conservative)

#### [https://bioconductor.org/packages/release/bioc/html/SPIA.h](https://bioconductor.org/packages/release/bioc/html/SPIA.html)tml

### Single-sample gene set variation analysis

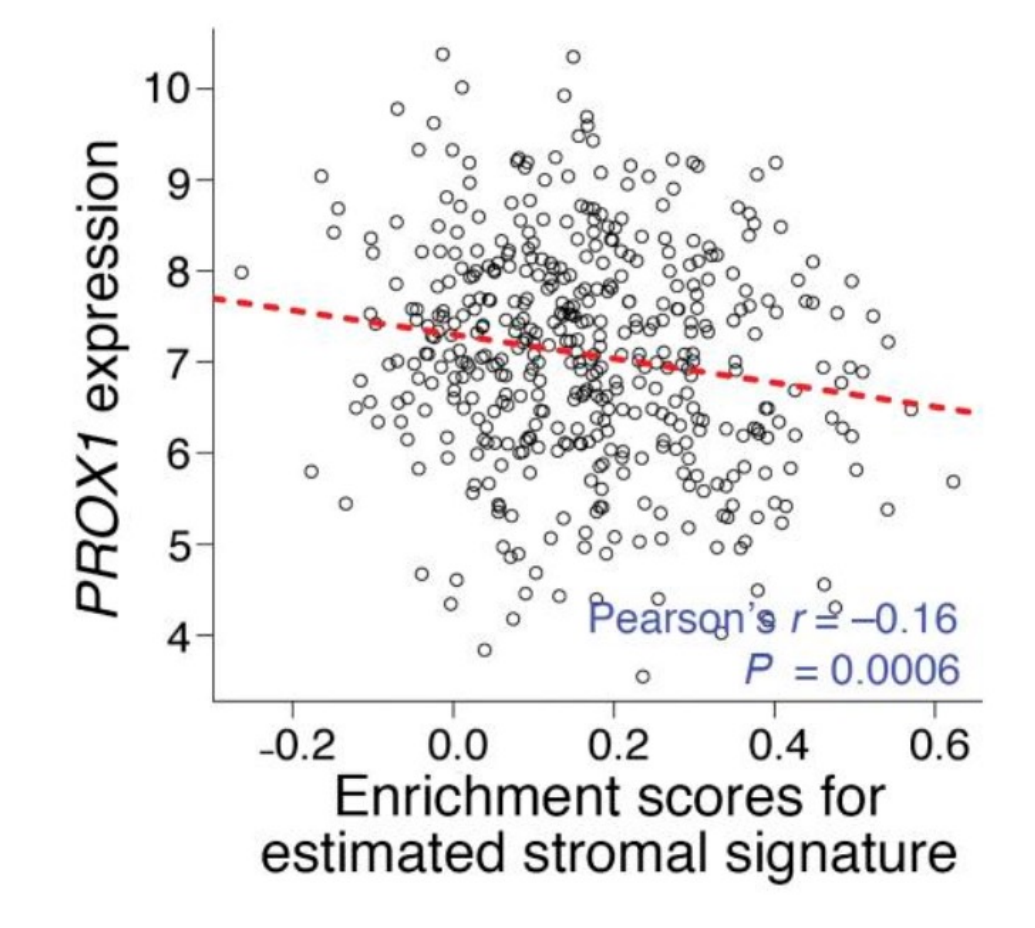

GSVA:

[https://bioconductor.org/packages/release/bioc/html/GSVA.h](https://bioconductor.org/packages/release/bioc/html/GSVA.html)tml

[https://www.jci.org/articles/view/129](https://www.jci.org/articles/view/129558)558

## Credits: 0.25 ECTS

• Please provide answers and R code for an additional exercise (eg 1 Word with answers and figures and 1 script file, or 1 file generated from Rmarkdown)

[https://sib-swiss.github.io/enrichment-analy](https://sib-swiss.github.io/enrichment-analysis-training/exercises/%23extra-exercise-for-ects-credits)sis[training/exercises/#extra-exercise-for-ects-cred](https://sib-swiss.github.io/enrichment-analysis-training/exercises/%23extra-exercise-for-ects-credits)its

- Sign up for credit by adding your name to the google Doc file (email sent by course organizer)
- Send answers [to tania.wyss@sib.sw](mailto:tania.wyss@sib.swiss)iss within 1 week

## Thank you for your attention!

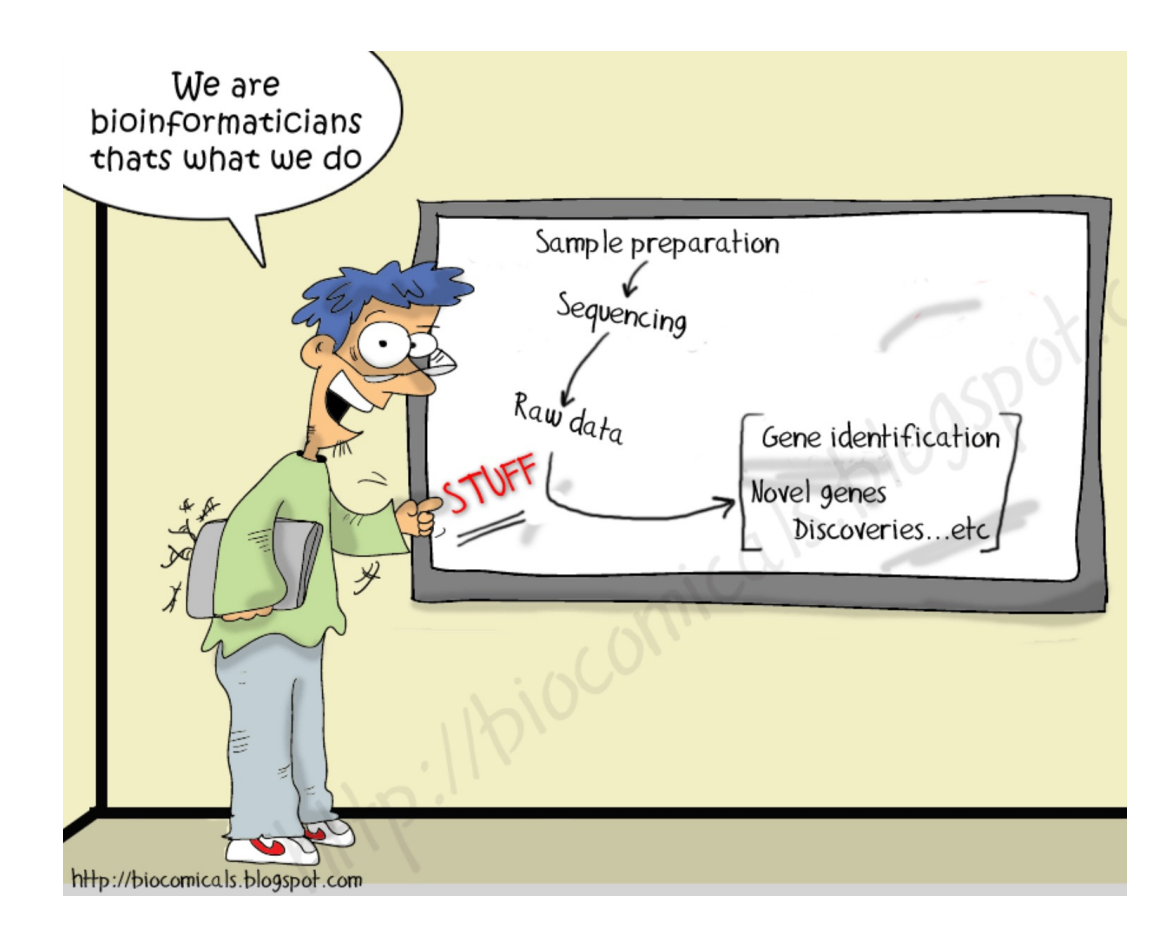

Please fill in the feedback sent by the course organizer. We thank Isabelle Dupanloup and Linda Dib for providing course material.